Министерство науки и высшего образования Российской Федерации НАЦИОНАЛЬНЫЙ ИССЛЕДОВАТЕЛЬСКИЙ ТОМСКИЙ ГОСУДАРСТВЕННЫЙ УНИВЕРСИТЕТ (НИ ТГУ) Ралиофизический факультет

> ДОПУСТИТЬ К ЗАЩИТЕ В ГЭК Руководитель ООП канд. физ.-мат. наук, доцент  $\underbrace{\overbrace{\phantom{1377676767}}^{1 \text{100}} \text{100}}_{\text{W}} \times \underbrace{100}^{1 \text{100}} \text{100}^{100} \text{100}^{100}}_{\text{202}} \text{100}^{100} \text{100}^{100}$

# ВЫПУСКНАЯ КВАЛИФИКАЦИОННАЯ РАБОТА БАКАЛАВРА

РАЗРАБОТКА ТРЕНАЖЕРА ПО ДИСКРЕТНОЙ МАТЕМАТИКЕ НА ТЕМУ «ПОИСК ФИКТИВНЫХ ПЕРЕМЕННЫХ БУЛЕВОЙ ФУНКЦИИ»

Направление подготовки 03.03.03 Радиофизика Направленность (профиль) «Радиофизика, электроника и информационные системы»

Тишкова Валерия Ивановна

Руководитель ВКР канд. техн. наук, доцент

С.А. Прокопенко  $9$  »  $06$ 2023 г.

Автор работы студент группы № 071906

В.И. Тишкова 2023 г.  $\mathcal{Y}$  $\overline{\mathcal{K}}$ 

### Министерство науки и высшего образования Российской Федерации НАПИОНАЛЬНЫЙ ИССЛЕДОВАТЕЛЬСКИЙ ТОМСКИЙ ГОСУДАРСТВЕННЫЙ УНИВЕРСИТЕТ (НИ ТГУ) Радиофизический факультет

#### УТВЕРЖДАЮ

Руководитель ООП канд. физ.-мат. наук, доцент  $I_{\text{maxMMA}}$  M.J. Громов 2022 г.  $\sqrt{23}$   $\sqrt{10}$ 

#### ЗАДАНИЕ

на выполнение выпускной квалификационной работы бакалавра обучающемуся Тишковой Валерии Ивановне по направлению подготовки 03.03.03 Радиофизика, направленность (профиль) «Радиофизика, электроника и информационные системы»

1 Тема выпускной квалификационной работы бакалавра

Разработка тренажера по дискретной математике на тему «Поиск фиктивных переменных булевой функции»

2 Срок сдачи обучающимся выполненной выпускной квалификационной работы:

а) на кафедре – 5 июня 2023 г.

б) в ГЭК - 15-16 июня 2023 г.

3 Исходные данные к работе:

Объект исследования - булева функция.

Предмет исследования - фиктивная переменная булевой функции.

Цель исследования - обучение студента алгоритму поиска фиктивных переменных булевой функции.

Задачи:

1. Изучение теоретического материала по литературным источникам.

2. Проведение обзора электронных обучающих ресурсов дискретной  $\Pi$ <sup>O</sup> математике.

3. Изучение инструментов для реализации режимов демонстрации и обучения алгоритму поиска фиктивных переменных булевой функции.

4. Написание сценария режима демонстрации алгоритма поиска и удаления фиктивных переменных булевой функции.

5. Разработка SCORM пакета режима демонстрации алгоритма поиска и удаления фиктивных переменных булевой функции.

6. Формальное описание режима обучения алгоритму поиска фиктивных переменных булевой функции.

7. Программная реализация режима обучения алгоритму поиска фиктивных переменных булевой функции и проверка правильности реализации.

Методы исследования

1. Анализ литературы по темам «Булевы функции» и «Расширенные автоматы».

2. Анализ существующих электронных обучающих ресурсов по дискретной математике.

3. Формализация взаимодействия студента с обучающей системой при решении задачи.

4. Анкетирование студентов после работы с обучающей системой.

Организация или отрасль, по тематике которой выполняется работа Обучение, программирование

#### 4. Краткое содержание работы

Разработка обучающей системы по дискретной математике на тему «Поиск фиктивных переменных булевой функции». Обучающая система включает в себя два режима: первый - режим демонстрации алгоритма поиска фиктивных переменных булевой функции; второй - режим обучения алгоритму поиска фиктивных переменных булевой функции. В режиме демонстрации показывается и рассказывается алгоритм, а в режиме обучения у студента есть возможность взаимодействовать с обучающей системой, совершать ошибки и получать подсказки.

Руководитель выпускной квалификационной работы Доцент каф. ИТИДиС

Задание принял к исполнению Студент

С.А. Прокопенко

В.И. Тишкова

#### **АННОТАЦИЯ**

Выпускная квалификационная работа бакалавра состоит из 4 глав, содержит 47 страниц, 47 рисунков, 18 источников.

ДИСКРЕТНАЯ МАТЕМАТИКА, БУЛЕВА ФУНКЦИЯ, ФИКТИВНАЯ ПЕРЕМЕННАЯ, ТРЕНАЖЕР, ПРОГРАММНАЯ РЕАЛИЗАЦИЯ, ОНЛАЙН ОБУЧЕНИЕ, СДО MOODLE, SCORM ПАКЕТ.

Целью данной работы является создание обучающего тренажера по дискретной математике на тему «Поиск фиктивных переменных булевой функции».

Проведен обзор существующих обучающих систем по дискретной математике. Изучен теоретический материал по темам «Булевы функции» и «Расширенные автоматы». Написан сценарий режима демонстрации алгоритма поиска фиктивных переменных булевой функции, формально описано взаимодействие студента с обучающей системой с помощью расширенного автомата. По написанному сценарию реализован режим демонстрации, а по созданному автомату – режим обучения алгоритму поиска фиктивных переменных булевой функции.

В работе для создания режима демонстрации использовался конструктор SCORM пакетов СourseLab, а для создания режима обучения использовались язык программирования JavaScript, язык разметки HTML, таблица каскадных стилей CSS.

### **ОГЛАВЛЕНИЕ**

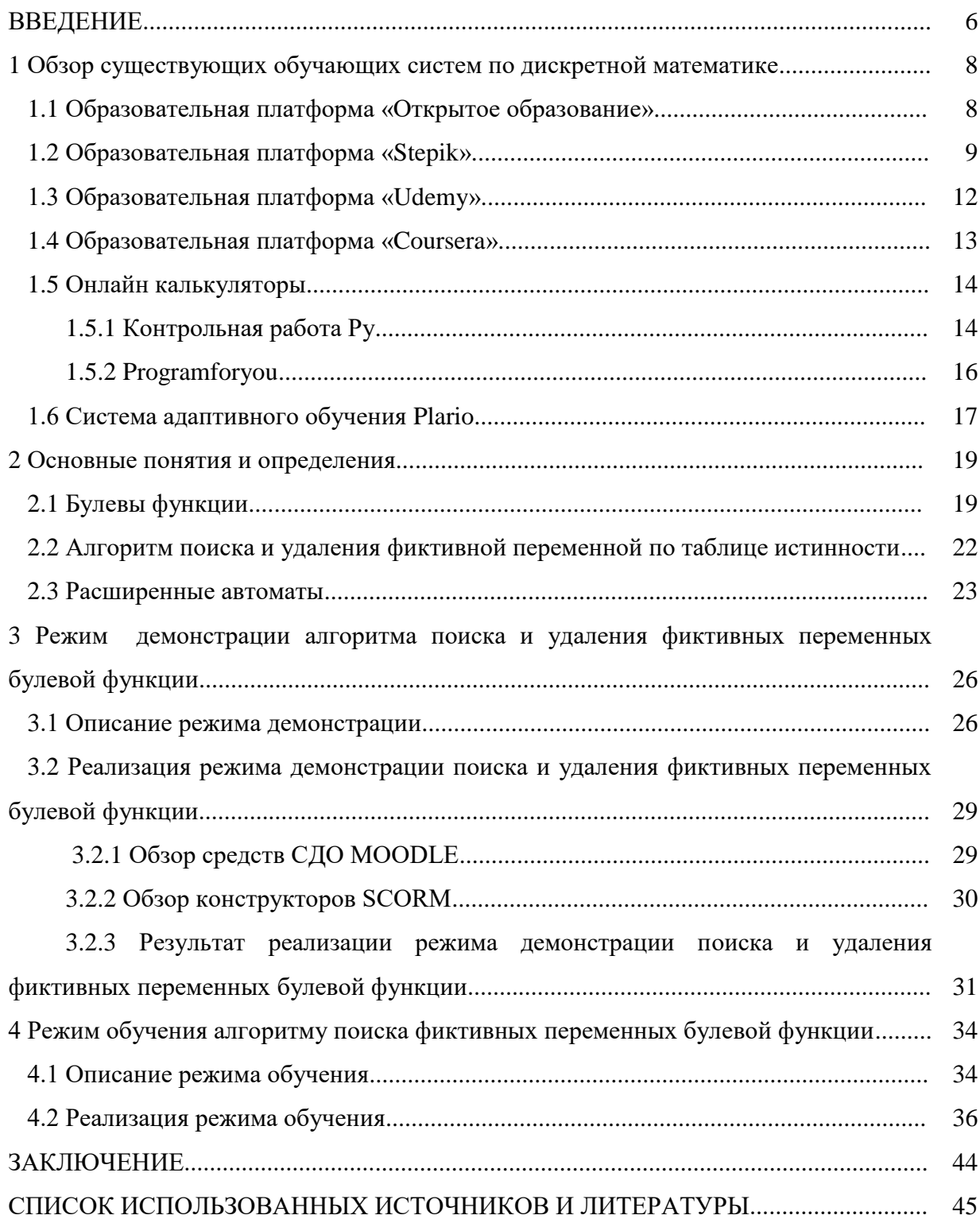

#### **ВВЕЛЕНИЕ**

При анализе и синтезе комбинационных схем одной из актуальных задач является поиск входных полюсов, от значения сигналов на которых не зависят сигналы на выходных полюсах схем. При проектировании такие входные полюса могут быть удалены, а если схема уже спроектирована, то на данных входных полюсах можно зафиксировать значение входного сигнала (либо держится 0, либо 1).

Данная задача может быть решена математически, если описать сигналы на выходных полюсах схемы булевыми функциями [1], зависящими от сигналов на входных полюсах, и искать фиктивные переменные булевых функций, то есть те переменные, от значения которых значение булевой функции не зависит существенно. Тогда можно говорить о поиске (и удалении) фиктивных переменных булевой функции.

Данная задача непростая, поэтому, чтобы студент приобрел навык ее решения, ему придется прорешать множество типовых примеров. К сожалению, во время практических занятий студенты хоть и решают типовые примеры, но для некоторых студентов этого может оказаться недостаточным. Поэтому требуется организовать самостоятельную работу студентов с целью освоения навыков решения задачи поиска фиктивных переменных булевой функции. Для этого создается тренажер, позволяющий студенту самостоятельно, в любое удобное для него время и с удобной для него скоростью обучения освоить решение данной задачи.

Таким образом, целью данной работы является создание обучающего тренажера на тему «Поиск фиктивных переменных булевой функции». Тренажер состоит из двух модулей: режим демонстрации и режим обучения.

В режиме демонстрации студенту излагается алгоритм поиска и удаления фиктивных переменных булевой функции на примере функции четырех аргументов. Чтобы акцентировать внимание студента на важных моментах, в данный режим включены визуальные эффекты и анимация.

В режиме обучения у студента появляется возможность самостоятельно решать сгенерированные псевдослучайным образом задачи (что позволяет исключить повтор примеров). Чтобы сделать обучение комфортным, студенту позволяется совершать ошибки (не более трех), для каждой совершенной ошибки выдается подсказка с пояснением, что студент сделал неправильно, и напоминается, как должно выглядеть правильное действие. Кроме того, тренажер не ограничивает студента в тех моментах, когда существует выбор одного из нескольких равноправных действий: дальнейшая работа тренажера строится непосредственно на основе сделанного студентом выбора.

6

Разработанный тренажер размещен в курсе «Дискретная математика ч. 1 3 курс (РФФ.Б. 1 сем.)» в СДО MOODLE и апробирован на студентах радиофизического факультета.

#### **1 Обзор существующих обучающих систем по дискретной математике**

В данном разделе рассмотрим некоторые онлайн курсы по дискретной математике, размещенные на образовательных платформах «Открытое образование», «Stepik», «Udemy», «Coursera», а также онлайн калькуляторы [2-8]. Все эти курсы предназначены для помощи студентам в изучении определенных тем. На каждом курсе идет индивидуальная подача теории, а также различные способы проверки знаний. Рассмотрим их поподробнее.

#### **1.1 Образовательная платформа «Открытое образование»**

На данной платформе [2] размещен один курс «Дискретная математика» от Санкт-Петербургского государственного электротехнического университета. Окно курса представлено на рисунке 1.

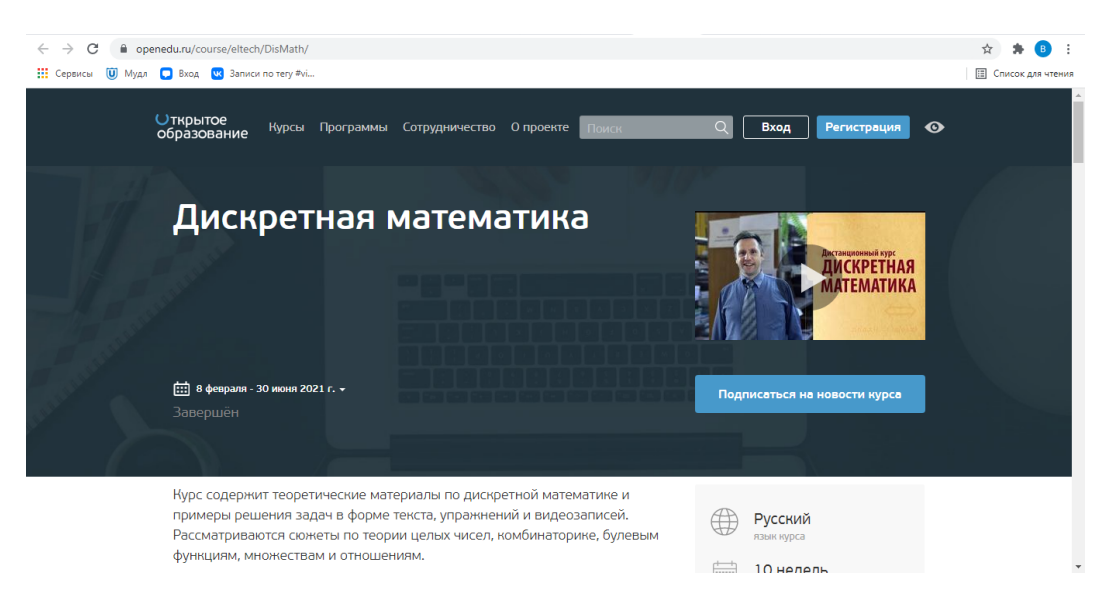

Рисунок 1 – Окно курса «Дискретная математика»

Данный курс открывается только в определенный период времени, что является большим минусом, ведь информация может понадобиться в любой момент. Кроме того, в нем изучаются теория чисел, комбинаторика, отношения на множествах и булевы функции (рисунок 2). Однако в курсе не затрагивается вопрос определения фиктивных переменных булевой функции.

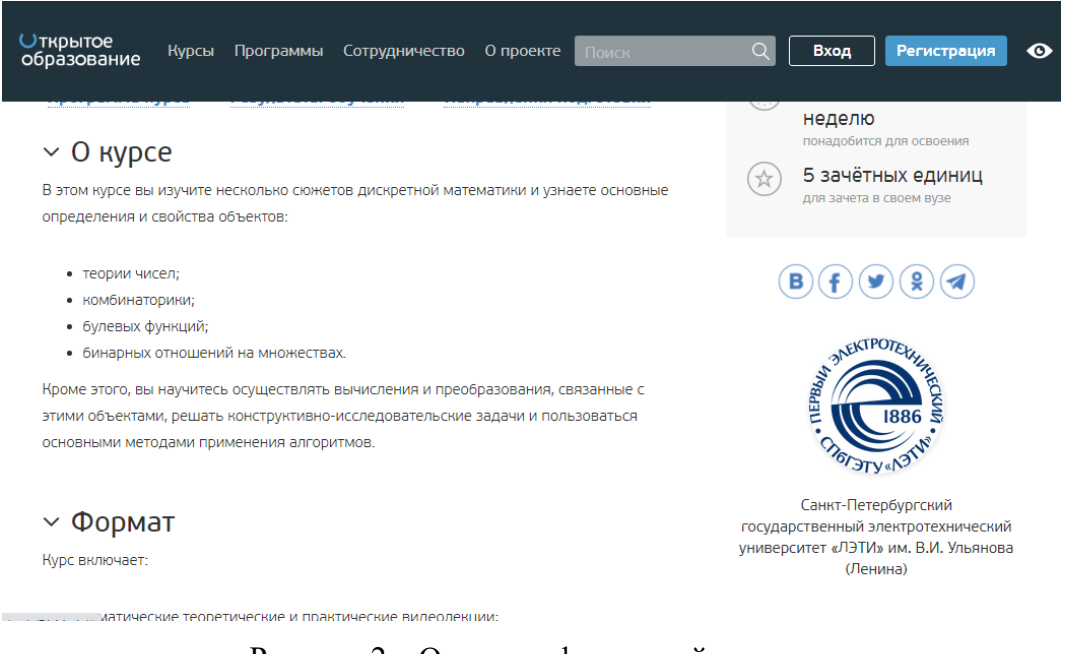

Рисунок 2 – Окно с информацией о курсе

### **1.2 Образовательная платформа «Stepik»**

На образовательной платформе «Stepik» [3] представлено четыре онлайн курса (рисунок 3).

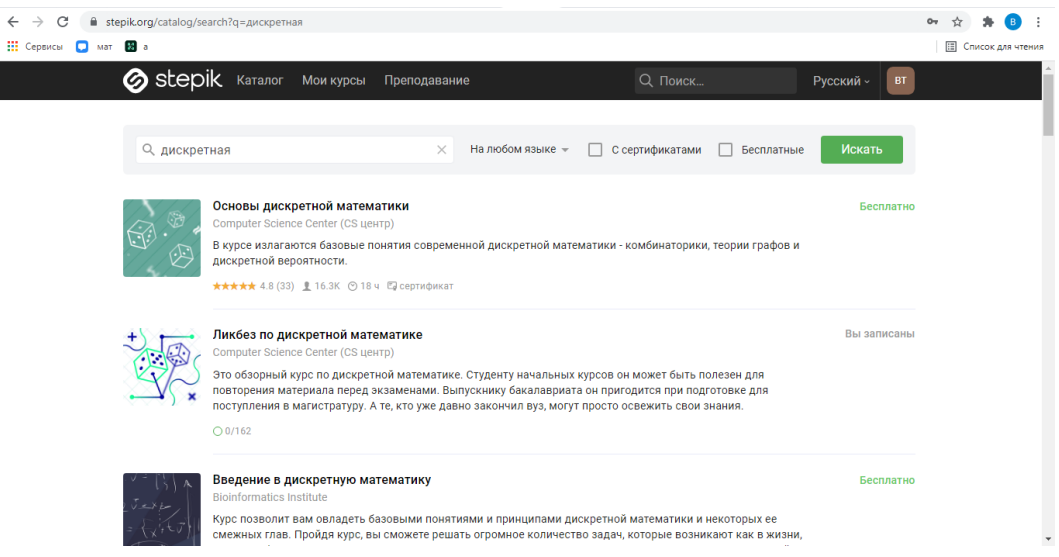

Рисунок 3 – Окно с курсами с платформы «Stepik»

Курс «Ликбез по дискретной математике» представлен на рисунке 4.

|                                          | ■ stepik.org/lesson/9358/step/1?unit=1748                                                           |                             |
|------------------------------------------|----------------------------------------------------------------------------------------------------|-----------------------------|
| <b>Н</b> Сервисы <b>П</b> мат <b>В</b> а |                                                                                                    | <b>ED</b> Список для чтения |
| S stepik                                 |                                                                                                    | <b>BT</b>                   |
| x<br>Ликбез по дискретной<br>математике  | 1.3 Линейное (векторное) пространство 1 из 14 шагов пройден 0 из 7 баллов получено                  |                             |
| Прогресс по курсу: 0/162<br>------       |                                                                                                    |                             |
| , ,,,,,,,,,,,,,,,,,,,,,,,,,              | Содержание                                                                                          |                             |
| 1.1 O63op                                |                                                                                                    |                             |
| 1.2 Материалы модуля                     | • Определение векторного пространства.                                                              |                             |
| 1.3 Линейное (векторное)                 | • Пример на проверку аксиом.                                                                        |                             |
| 1.4 Существование решен                  | • Тест: аксиомы линейного пространства.                                                             |                             |
| 1.5 Решение систем линей                 | • Линейная зависимость и независимость векторов.<br>• Тест: линейная зависимость векторов.          |                             |
| 2 Линейная алгебра II                    | • Задача: максимальное число линейно независимых векторов.<br>• Размерность линейного пространства. |                             |
| 2.1 Материалы модуля                     | • Базис линейного пространства.                                                                     |                             |
| 2.2 Евклидово пространст                 | • Тест: базис линейного пространства.<br>• Подпространства линейных пространств.                    |                             |
| 2.3 Ортогональный базис                  | • Тест: подпространства трехмерного пространства.                                                   |                             |
| 2.4 Линейные операторы                   | • Тест: подпространства линейных пространств.<br>• Задача: базис подпространства.                   |                             |
| <b>FI</b><br>O<br><b>KA</b>              |                                                                                                    |                             |

Рисунок 4 – Окно курса «Ликбез по дискретной математике»

Окно курса «Основы дискретной математики» изображено на рисунке 5.

| ■ stepik.org/lesson/4011/step/1?unit=11566<br>$\rightarrow$<br>C                                                                                                    |               | Обновить                   |
|----------------------------------------------------------------------------------------------------|---------------|----------------------------|
| <b>Вход V</b> Записи по тегу #vi<br><b>Н</b> Сервисы<br>(U) Myan                                                                                                    |               | <b>E Список для чтения</b> |
| Подтвердите свой email, чтобы продолжить использовать Stepik.                                                                                                    |               | $\times$                   |
| <b>&amp;</b> stepik                                                                                                    |               | BT.                        |
| Ŧ<br>1.2 Основные понятия теории множеств 2 из 11 шагов пройдено 0 из 6 баллов получено<br>Основы дискретной<br>математики<br>Прогресс по курсу: 0/114                                                                     |               |                            |
| $\cdot$ — $\cdot$ —<br>Содержание<br>1 Комбинаторика - первая                                                                                                    |               |                            |
| 1.1 Материалы модуля                                                                                                    |               |                            |
| • Множества и операции над ними<br>1.2 Основные понятия тео<br>• Тест: красные автомобили.                                                                                                    |               |                            |
| 1.3 Основные правила пер<br>• Тест: кларнетисты и пловцы.                                                                                                    |               |                            |
| • Задача: операции над множествами.<br>1.4 Принцип Дирихле<br>• Разбиение и разделение.                                                                                                    |               |                            |
| 1.5 К-сочетания из n-элем<br>• Тест: разбиение и разделение.                                                                                                    |               |                            |
| • Декартово произведение множеств.<br>2 Комбинаторика - вторая<br>• Тест: декартово произведение.<br>• Тест: результат декартова произведения.<br>2.1 Материалы модуля<br>• Мультимножество.<br>2.2 к-перестановки из п эл |               |                            |
| <b>CONSTRUCTION CONTINUES IN A SERVICE</b><br>53<br>٥<br>100<br>Illar <sub>1</sub><br>$\blacksquare$ 64                                                                                                    | Следующий шаг |                            |

Рисунок 5 – Окно курса «Основы дискретной математики»

Курс «Введение в дискретную математику» представлен на рисунке 6.

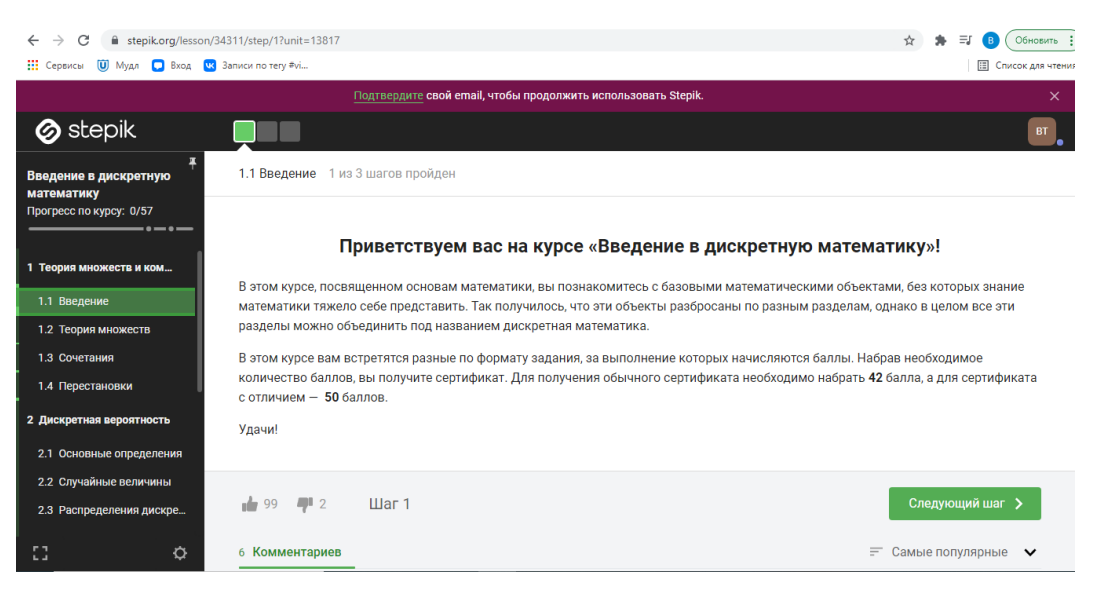

Рисунок 6 – Окно курса «Введение в дискретную математику»

И, наконец, четвертый курс «Дискретные структуры» представлен на рисунке 7.

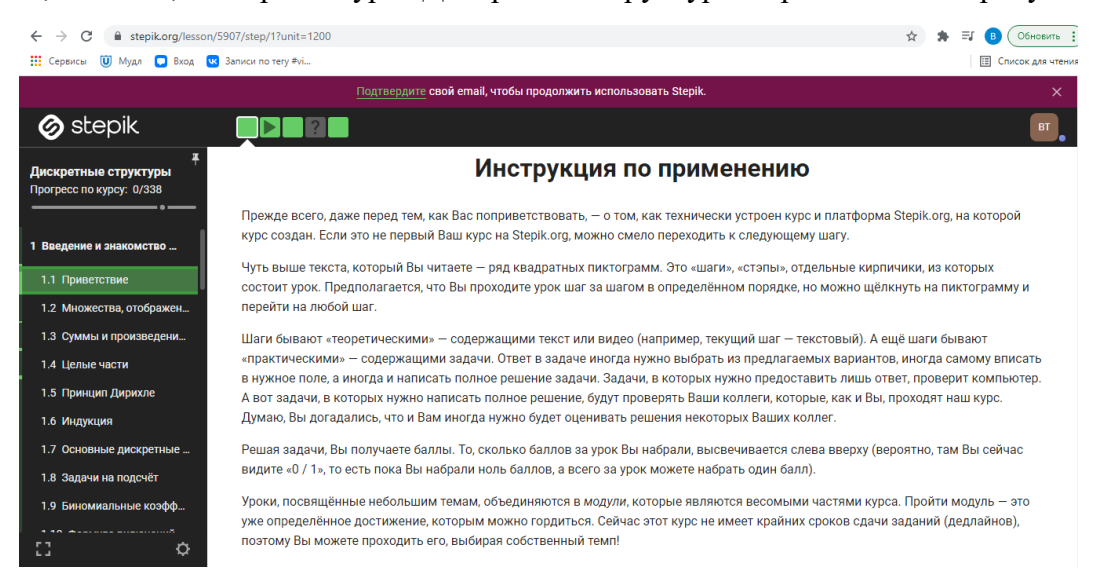

Рисунок 7 – Окно курса «Дискретные структуры»

Изучив эти курсы можно выделить несколько схожих моментов. Во всех курсах большая часть материала преподносится в форме видео лекций. Проверка знаний производится с помощью тестов или письменных ответов в окно с ответами, но есть определенные критерии, как ввести ответ и если ввести его немного иначе, то ответ не засчитается как правильный. Так же во всех курсах вопрос определения фиктивных переменных булевой функции не разбирается.

Но курсы «Ликбез по дискретной математике» и «Основы дискретной математики» немного отличаются, в них очень удобно сделано содержание, с помощью которого можно перейти к каждому отдельному элементу данной темы. А также в начале каждого раздела имеются лекционные материалы, с помощью чего можно слушать лекцию и важные моменты помечать в тексте. И все же в данных курсах нет раздела, посвященного работе с булевыми функциями.

#### **1.3 Образовательная платформа «Udemy»**

На образовательной платформе «Udemy» [4] (рисунок 8) есть два курса на английском языке, посвященные дискретной математике «Discrete Mathematics» (рисунок 9) и «Master Discrete Mathematics: Sets, Math Logic, and More» (рисунок 10).

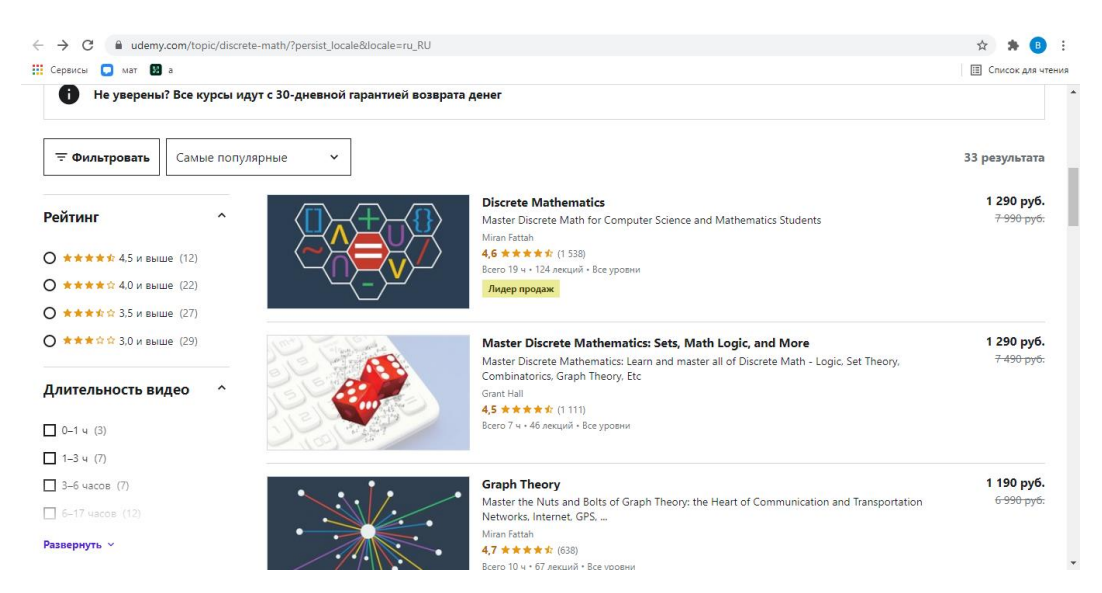

Рисунок 8 – Окно с курсами с платформы Udemy

В курсе «Discrete Mathematics» раскрывается множество тем. Так же тут даются видео лекции и тесты к ним. Однако нет практической части решения. Но основными минусами этого курса является то, что он платный и, кроме того, не рассматривается вопрос удаления фиктивных переменных булевых функций.

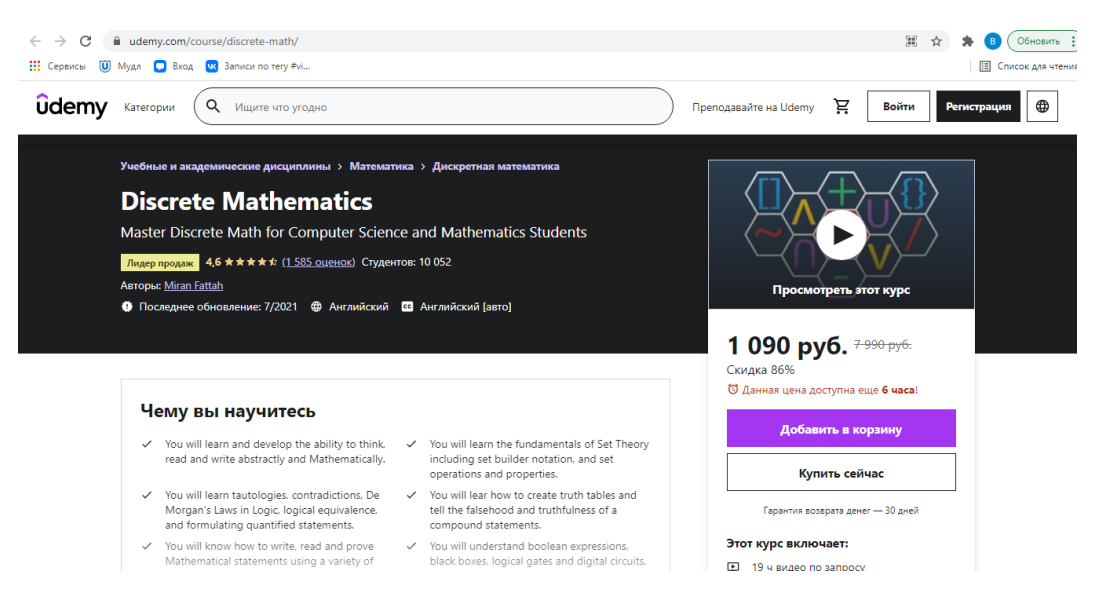

Рисунок 9 – Окно с информацией о курсе «Discrete Mathematics»

В курсе «Master Discrete Mathematics: Sets, Math Logic, and More» несколько минусов: он так же, как предыдущий, платный, и в нем не раскрывается тема фиктивных переменных.

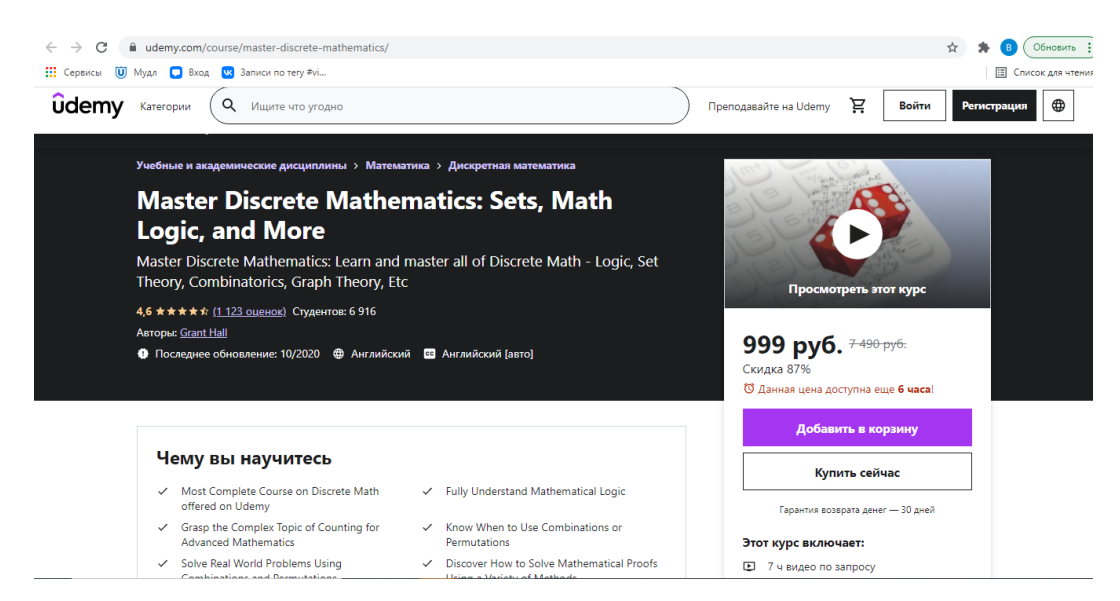

Рисунок 10 – Окно с информацией о курсе «Master Discrete Mathematics: Sets, Math Logic, and More»

#### **1.4 Образовательная платформа «Coursera»**

На образовательной платформе «Coursera» [5] есть один онлайн курс по дискретной математике «Дискретная математика: подсчеты, графы, случайные блуждания» (рисунок 11). На этом курсе раскрываются темы базовых и продвинутых

подсчетов, дискретная вероятность, основы теории графов, деревья и ориентированные графы, случайные блуждания в графах. Но тема булевых функций в данном курсе не затрагивается.

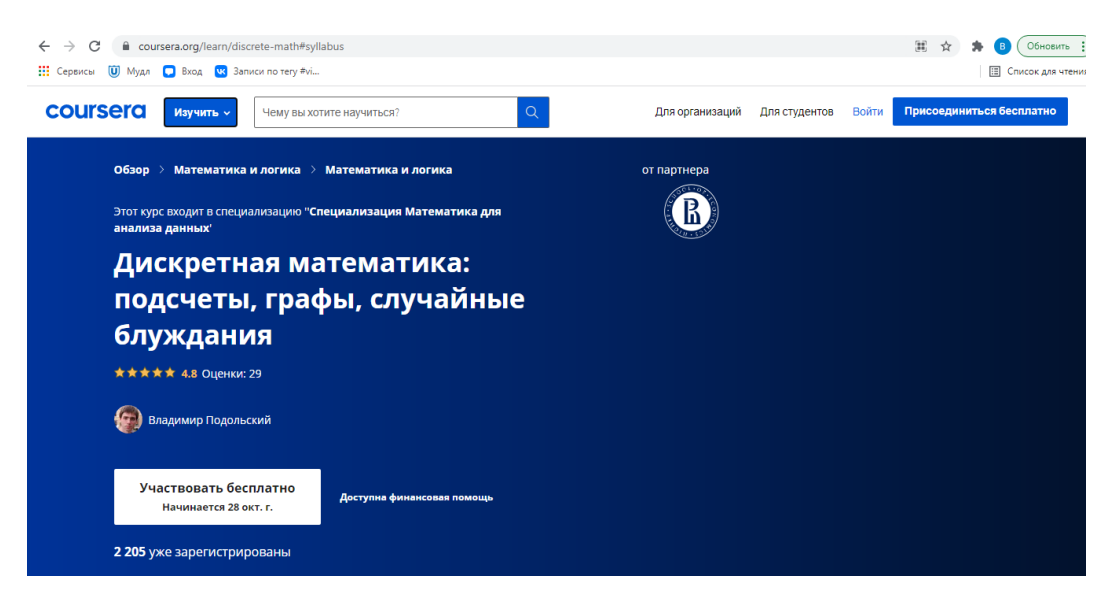

Рисунок 11 – Окно курса «Дискретная математика: подсчеты, графы, случайные блуждания»

#### **1.5 Онлайн калькуляторы**

Так же помимо онлайн курсов, в помощь студенту в интернете можно найти онлайн калькуляторы по дискретной математике.

#### **1.5.1 Контрольная работа Ру**

Один из онлайн калькуляторов [6] находится на сайте «Контрольная работа Ру» (рисунок 12).

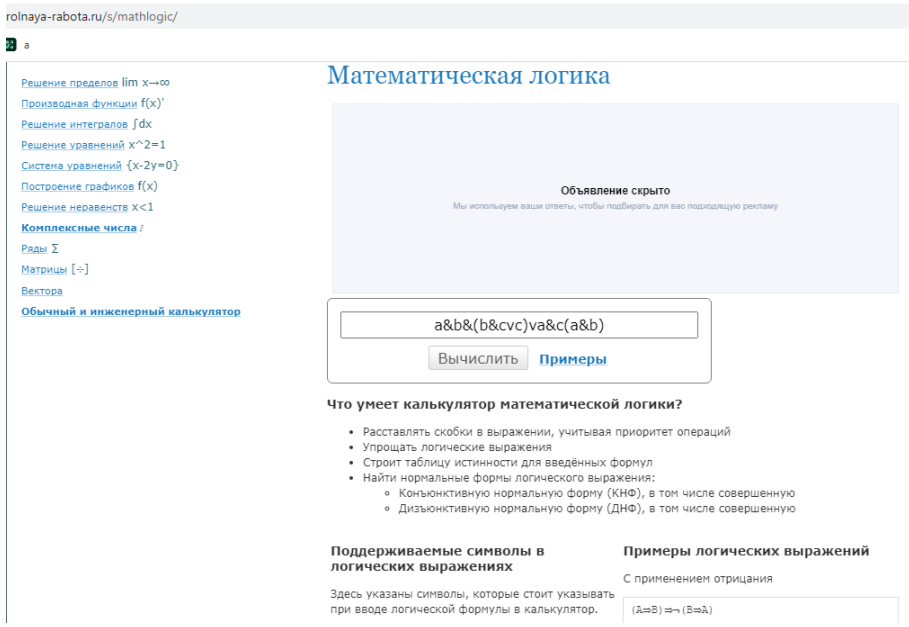

Рисунок 12 – Окно онлайн калькулятора

Данный калькулятор представляет собой небольшое окно для ввода задачи и объяснениями как пользоваться данным калькулятором (рисунок 13).

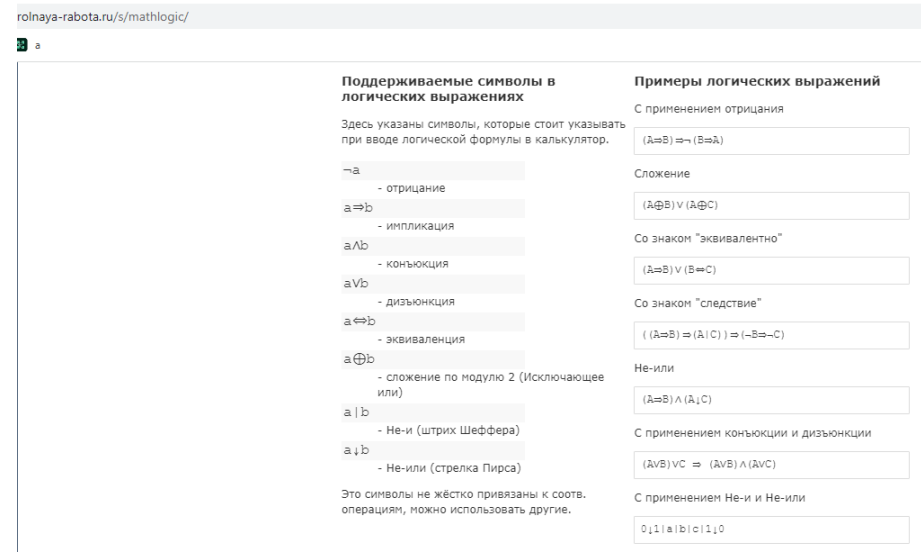

Рисунок 13 – Окно с информацией о калькуляторе

На рисунке 14 представлен пример того, как работает данный калькулятор.

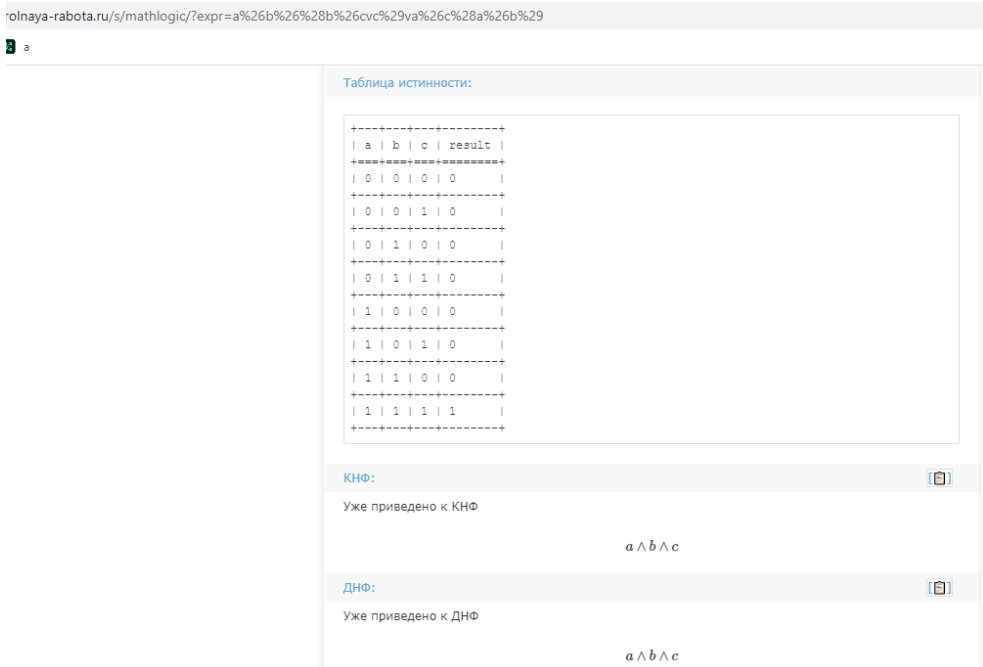

Рисунок 14 – Пример работы калькулятора

Данный калькулятор решает часть задач дискретной математики, он строит таблицу истинности, находит КНФ, ДНФ, СКНФ и СДНФ. Но данный калькулятор не находит фиктивные переменные и их не удаляет. А также в калькуляторе отсутствует элемент обучения. Такой калькулятор можно использовать в качестве проверки собственного решения, на большее он не способен.

#### **1.5.2 Programforyou**

Калькулятор [7] на сайте Programforyou (рисунок 15) решает задачу поиска фиктивной переменной. Он неплох в качестве помощника для проверки своего решения, но научить такой калькулятор не может. На рисунке 16 показано окно с решением примера. Еще можно заметить, что калькулятор не удаляет фиктивную переменную, а только ее находит.

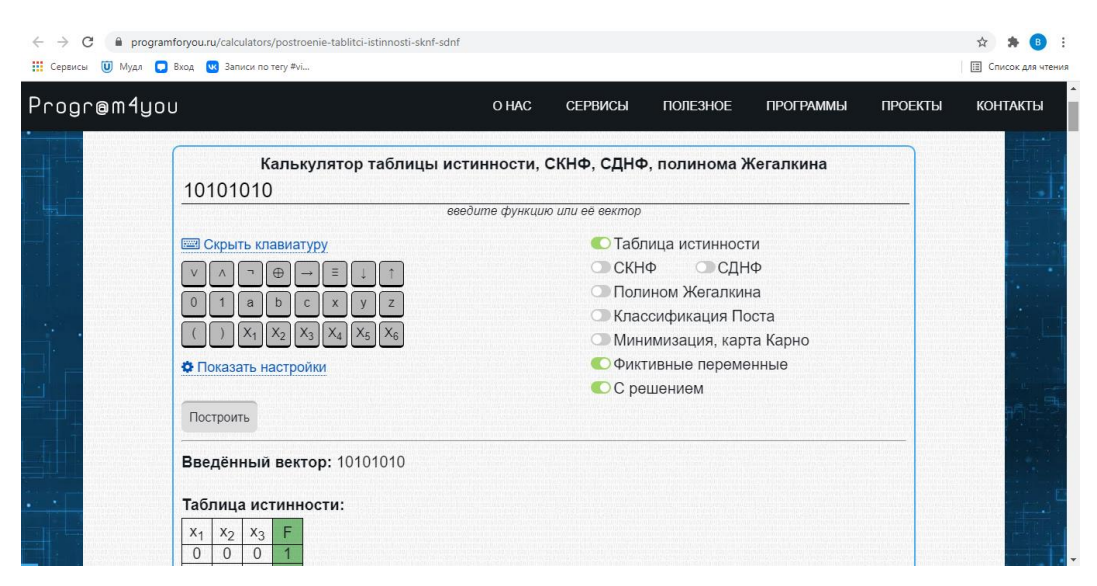

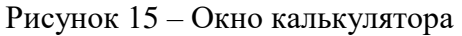

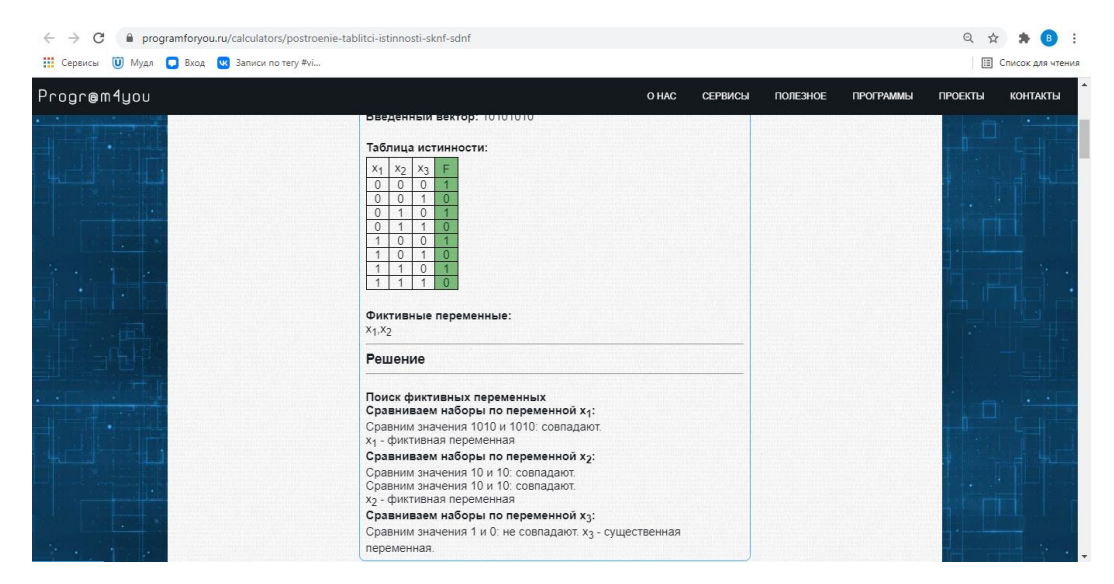

Рисунок 16 – Окно с решением

#### **1.6 Система адаптивного обучения Plario**

В 2022-2023 учебном году в Томском государственном университете была запущена в эксплуатацию часть «Дискретная математика», реализованная в Plario [8], для обучения студентов некоторым разделам курса: булевы векторы и булевы функции, свойства булевых функций и минимизация булевых функций.

В разделе «Булевы функции» содержится материал, посвященный поиску и удалению фиктивных переменных булевой функции.

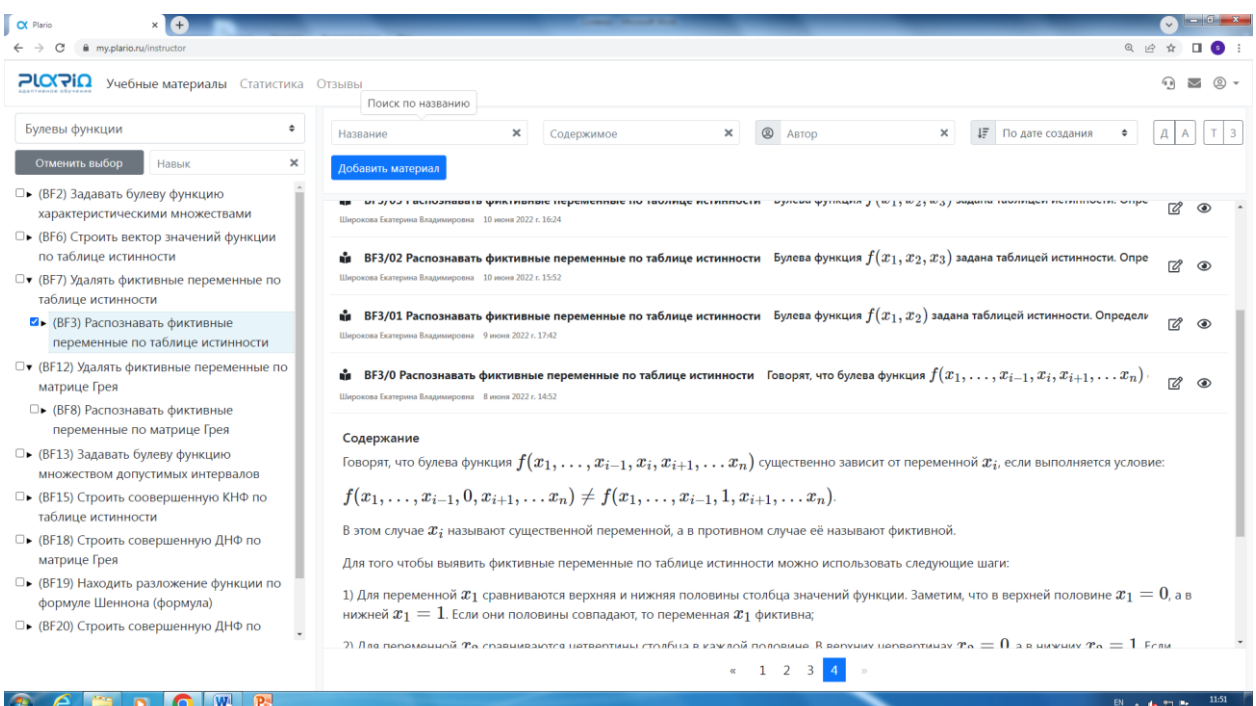

Рисунок 17 – Окно с решением

К достоинствам данной разработки следует отнести то, что изучается поиск и удаление фиктивной переменной не только по таблице истинности, но и по матрице Грея, изложенная теория подкрепляется разобранными примерами решения задач, и задачи делятся на три уровня сложности. Адаптивность заключается в том, что в зависимости от того, как студент решает предыдущую задачу, ему предлагается следующая задача. Чем более высокого уровня сложности задачи решает студент, тем быстрее он завершает навык, тем меньше задач для решения ему предоставляется.

Однако теория излагается как в обычном учебнике и количество задач на каждый навык ограничено (задачи в разных сеансах для одного студента могут повторяться).

#### 2 Основные понятия и определения

В данном разделе рассмотрим понятия и определения, используемые в работе, а также опишем алгоритм поиска и удаления фиктивных переменных булевой функции.

#### 2.1 Булевы функции

Булевой функцией  $f(x_1, x_2, ..., x_n)$  [1] называется однозначное отображение булева пространства  $B^n$  в булево множество B, то есть  $f: B^n \longrightarrow B$ .

Пример 1. На рисунке 18 представлена булева функция двух аргументов, принимающая на наборах 00 и 01 значение 0, а на наборах 10 и 11 значение 1.

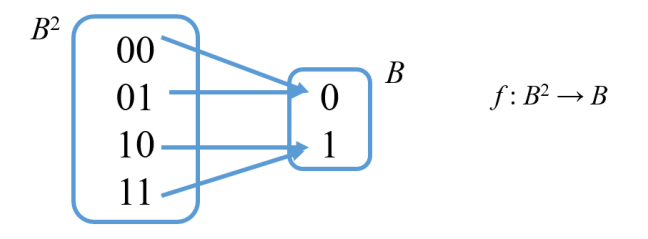

Рисунок 18 – Пример булевой функции двух аргументов

В работе рассматриваются булевы функции, заданные таблицей истинности. Таблицей истинности называется таблица, состоящая из двух частей: в левой части, перечисляются все наборы значений аргументов (булевы векторы пространства  $B<sup>n</sup>$ ) в естественном порядке, то есть по возрастанию значений чисел, представляемых этими векторами, а в правой части - значения булевой функции на соответствующих наборах. На рисунке 19 показано, как задается функция таблицей истинности.

|  |  | $x_1 \quad x_2 \quad \dots \quad x_n \mid f(x_1, x_2, \dots, x_n)$                                                                                                    |
|--|--|----------------------------------------------------------------------------------------------------|
|  |  |                                                                                                    |
|  |  | $\begin{array}{ c c c c c }\hline 0 & 0 & \dots & 0 & f(0,0,,0) \ \hline 0 & 0 & \dots & 1 & f(0,0,,1) \ \hline \end{array}$                                                                                                    |
|  |  |                                                                                                    |
|  |  | $a \begin{vmatrix} \cdots & \cdots & \cdots & \cdots \\ a_1 & a_2 & \cdots & a_n \\ \cdots & \cdots & \cdots & \cdots \\ 1 & 1 & 1 & \cdots & 1 \end{vmatrix}$ $f(a_1, a_2, \ldots, a_n)$<br>$f(a_1, a_2, \ldots, a_n)$<br>$f(a_1, a_2, , a_n)$ |
|  |  |                                                                                                    |
|  |  |                                                                                                    |

Рисунок 19 – Таблица истинности булевой функции  $f(x_1, x_2, ..., x_n)$ 

Пример 2. На рисунке 20 представлена таблица истинности мажоритарной булевой функции трех аргументов. Данная функция на наборах, где единиц больше чем нулей, принимает значение 1.

| $x_1$ | $x_2$ | $\mathcal{X}_3$ | $f(x_1, x_2, x_3)$ |
|-------|-------|-----------------|--------------------|
| 0     | 0     | 0               | 0                  |
| 0     | 0     | 1               | 0                  |
| 0     | 1     | 0               | 0                  |
| 0     |       | 1               | 1                  |
| 1     | 0     | 0               | 0                  |
| 1     | 0     | 1               | 1                  |
| 1     |       | 0               | 1                  |
|       |       |                 |                    |

Рисунок 20 – Таблица истинности мажоритарной булевой функции

Булева функция *f*(*x*1, …, *xi*, …, *xn*) существенно зависит от переменной *xi*, если выполняется условие *f*(*x*1, …, *xi*-1, 0, *xi*+1, …, *xn*) ≠ *f*(*x*1, …, *xi*-1, 1, *xi*+1, …, *xn*). В этом случае также говорят, что переменная *x<sup>i</sup>* существенная, в противном случае ее называют фиктивной переменной.

Пример 3. Рассмотрим булеву функцию трех аргументов *f*(*x*1, *x*2, *x*3), таблица истинности которой представлена на рисунке 21 *f*(*x*1, *x*2, *x*3) и исследуем ее переменные.

| $x_{1}$ | $x_2$ | $x_3$          | $f(x_1, x_2, x_3)$ |
|---------|-------|----------------|--------------------|
| 0       | 0     | 0              | 1                  |
| 0       | 0     | 1              | 1                  |
| 0       | 1     | $\overline{0}$ | 0                  |
| 0       | 1     | 1              | 0                  |
| 1       | 0     | 0              | 1                  |
| 1       | 0     | 1              | 1                  |
| 1       | 1     | 0              | 0                  |
|         | 1     | 1              | 0                  |

Рисунок 21 – Таблица истинности булевой функции *f*(*x*1, *x*2, *x*3)

Переменная *x*<sup>1</sup> булевой функции *f*(*x*1, *x*2, *x*3) фиктивная, так как *f*(0, *x*2, *x*3) = *f*(1, *x*2, *x*3) (рисунок 22).

|   | $x_2$ $x_3$ | $f(0, x_2, x_3) = f(1, x_2, x_3)$ |  |
|---|-------------|-----------------------------------|--|
| 0 |             |                                   |  |
| 0 |             |                                   |  |
|   |             |                                   |  |
|   |             |                                   |  |

Рисунок 22 – Исследование переменной *x*<sup>1</sup>

Переменная *x*<sup>2</sup> существенная, так как *f*(*x*1, 0, *x*3) = *f*(*x*1, 1, *x*3) (рисунок 23).

| $x_1$ |   | $x_3$   $f(x_1, 0, x_3) \neq f(x_1, 1, x_3)$ |  |  |  |
|-------|---|----------------------------------------------|--|--|--|
| 0     |   |                                              |  |  |  |
| 0     |   |                                              |  |  |  |
|       | 0 |                                              |  |  |  |
|       |   |                                              |  |  |  |

Рисунок 23 – Исследование переменной *x*<sup>2</sup>

Переменная *x*<sup>3</sup> булевой функции *f*(*x*1, *x*2, *x*3) фиктивная, так как *f*(*x*1, *x*2, 0) = *f*(*x*1, *x*2, 1) (рисунок 24).

|   | $x_1$ $x_2$ $f(x_1, x_2, 0) = f(x_1, x_2, 1)$ |  |
|---|-----------------------------------------------|--|
| 0 |                                               |  |
| 0 |                                               |  |
| 1 |                                               |  |
|   |                                               |  |

Рисунок 24 – Исследование переменной *x*<sup>3</sup>

Можно заметить, что для выявления фиктивных переменных не обязательно строить в явном виде таблицы истинности функции при *x<sup>i</sup>* = 0 и *x<sup>i</sup>* = 1, а сравнивать соответствующие части столбца значений функции.

# **2.2 Алгоритм поиска и удаления фиктивной переменной по таблице истинности**

Рассмотрим алгоритм распознавания фиктивной переменной булевой функции, изложенный в [1].

*Алгоритм* распознавания и удаления фиктивной переменной

Вход: булева функция, заданная таблицей истинности.

Выход: таблица истинности булевой функции, полученная после удаления фиктивных переменных.

Шаг 1. Для переменной *x*<sup>1</sup> сравниваются половины столбца знаний функции: верхняя и нижняя, так как именно в верхней половине *x*1=0, а в нижней *x*1=1; если они совпадают, то переменная *x*<sup>1</sup> фиктивная.

Шаг 2. Для переменной *x*<sup>2</sup> сравниваются четвертины столбца в каждой половине, так как именно в верхних четвертинах  $x_2=0$ , а в нижних  $x_2=1$ ; если четвертины в каждой половине совпадают, то переменная *x*<sup>2</sup> фиктивная.

и так далее (за четвертинами следуют 1/8, 1/16, …).

Шаг 3. Для удаления фиктивной переменной *x<sup>i</sup>* из таблицы истинности вычеркиваются все строки, в которых *xi*=0 (или все строки, в которых *xi*=1), и столбец *xi*.

Пример 4. Рассмотрим булеву функцию из предыдущего примера, таблица истинности которой представлена на рисунке 21. Для данной булевой функции *x*<sup>1</sup> фиктивная, так как верхняя половина столбца значений функции (1100) равна нижней половине (1100). Переменная *х*<sup>2</sup> существенна, так как четвертины уже в первой половине различаются (11 и 00). Переменная *х*<sup>3</sup> фиктивна, так как осьмушки во всех четвертинах равны (1 и 1; 0 и 0; 1 и 1; 0 и 0). Теперь вычеркнем столбцы фиктивных переменных и строки, в которых фиктивная переменная принимает значение 0. Удаление показано на рисунке 25.

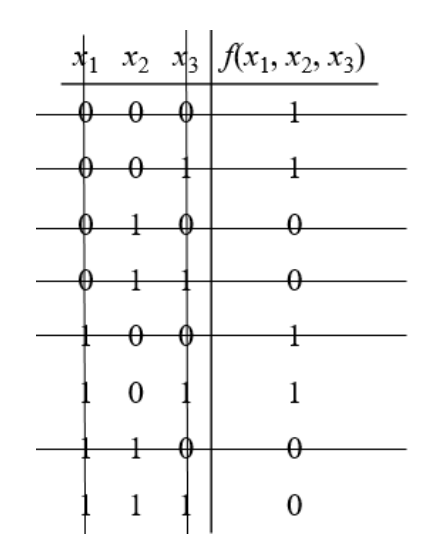

Рисунок 25 - Удаление фиктивных переменных булевой функции

Таким образом, функция имеет следующий вид (рисунок 26):

| $x_{\rm 2}$ | $f(x_2)$ |
|-------------|----------|
| 0           |          |
|             | 0        |

Рисунок 26 - Булева функция одного аргумента

#### 2.3 Расширенные автоматы

Под расширенным автоматом [9] понимается пятерка  $M = (S, X, Y, T, V)$ , где  $S$  непустое конечное множество состояний,  $X$  - непустое конечное множество входных символов, называемое входным алфавитом,  $Y$  – непустое конечное множество выходных символов, называемое выходным алфавитом,  $V$  - конечное, возможно пустое, множество контекстных переменных,  $T$  – множество переходов между состояниями из S.

Каждый переход *t* из  $T-$  это семерка  $(s, x, P, op, y, up, s')$ , где *s* и *s'* принадлежат множеству состояний S и являются начальным и конечным состояниями перехода;  $x \in X$ есть входной символ, и  $D_{im}x$  обозначает множество входных векторов, компонентами которых являются значения параметров, соответствующих входному символу  $x$  (далее входные параметры);  $y \in Y$  – выходной символ, и  $D_{out}y$  обозначает множество выходных векторов, компонентами которых являются значения параметров, соответствующих выходному символу у (далее выходные параметры); P, ор и  $up$  – функции, определенные над входными параметрами и контекстными переменными из V:

 $P: D_{inv}x \times D_v \rightarrow \{$ истина, ложь $\}$  – предикат, где  $D_v$  – множество контекстных векторов;

 $op: D_{inv}x \times D_v \to D_{out}y$  – функция вычисления значения выходного параметра;

 $up: D_{inv} \times D_v \to D_v$  – функция обновления значения контекстной переменной.

Под конфигурацией расширенного автомата понимается пара (состояние, контекстная переменная).

Параметризованным выходным символом называется пара (выходной символ, вектор выходных параметров). Параметризованная входная последовательность последовательность параметризованных входных символов.

Под параметризованным входным символом понимается пара (входной символ, вектор входных параметров). Параметризованная выходная последовательность последовательность параметризованных выходных символов.

Расширенный автомат  $M = (S, X, Y, T, V)$  называется непротиворечивым, если под действием одного входного символа в каждом состоянии *s* выполняется только один переход из данного состояния, то есть предикат только одного перехода принимает значение «истина». Автомат М называется полностью определенным, если из каждого состояния существует хотя бы один переход под действием каждого входного символа. Автомат М называется детерминированным, если любые два перехода из состояния с под действием одного и того же входного символа имеют разные предикаты.

Пример 5. Рассмотрим расширенный автомат, представленный на рисунке 27.

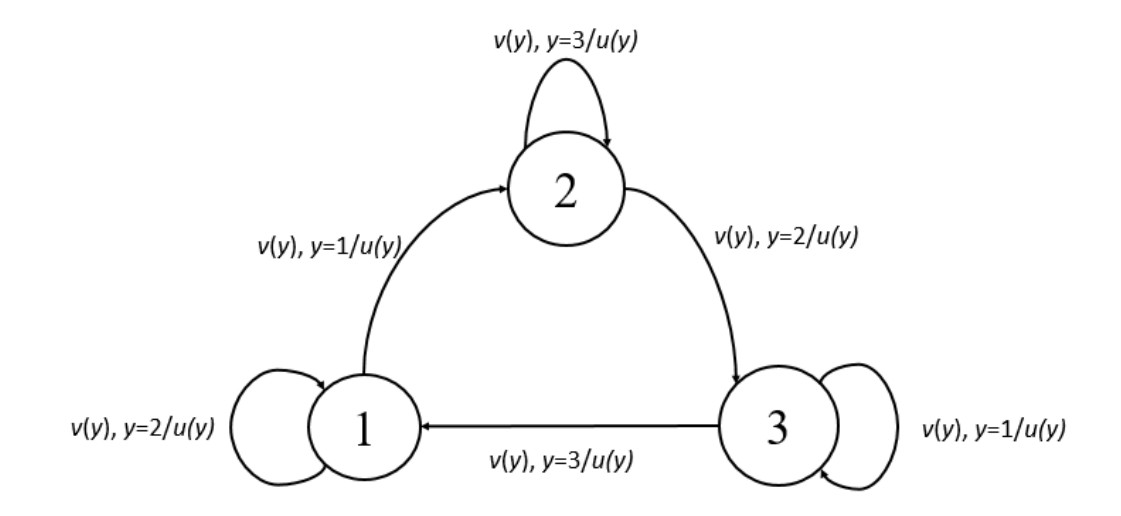

Рисунок 27 - Расширенный автомат

Автомат имеет три состояния  $\{1, 2, 3\}$ , один входной символ  $\nu$ , один выходной символ и. Входной символ у имеет входной параметр у, который принимает значения из множества {1, 2, 3}. Данный входной параметр так же является и выходным параметром выходного символа *u*.

Опишем, каким образом осуществляется переход в расширенном автомате. Начальное значение входного параметра *y*=1. Рассмотрим переход из состояния 1 под действием входного символа *v*. Поскольку значение параметра *y* равно 1, то истинным является предикат перехода из состояния 1 в состояние 2. Таким образом, расширенный автомат под действием входного символа *v* со значением входного параметра 1 переходит из состояния 1 в состояние 2 и производит выходной символ *u* с выходным параметром 1. Последующие переходы описываются таким же образом.

### **3 Режим демонстрации алгоритма поиска и удаления фиктивной переменной 3.1 Описание режима демонстрации**

В режиме демонстрации показывается и рассказывается, как решить задачу на конкретных примерах. Студенту дается функция четырех аргументов и демонстрируется алгоритм нахождения и удаления фиктивных переменных функции. Рассмотрим пример.

Пример 6. Студенту дается следующее задание: найдите и удалите (если существуют) фиктивные переменные булевой функции по таблице истинности (рисунок 28).

Следуя алгоритму распознавания фиктивной переменной, сначала исследуем переменную *x*1. Требуется сравнить значения функции на наборах, в которых значения переменных *x*2, *x*3, *x*<sup>4</sup> одинаковы, а значения *x*<sup>1</sup> различны. Если значения функции на всех этих наборах равны, то переменная *x*<sup>1</sup> является фиктивной.

Сравниваем сначала значения функции на наборах 0000 и 1000. Значения функции на этих наборах равны: *f*(0000)=1 и *f*(1000)=1, поэтому сравниваем значения функции на следующей паре наборов 0001 и 1001. Значения функции на этих наборах равны, *f*(0001)=0 и *f*(1001)=0, поэтому продолжаем сравнивать дальше.

| $x_1 x_2 x_3 x_4$                              | $f(x_1,x_2,x_3,x_4)$ |
|------------------------------------------------|----------------------|
| 0000                                           | $\mathbf 1$          |
| 0 0 0 1                                        | $\boldsymbol{0}$     |
| 0010                                           | $\boldsymbol{0}$     |
| 0011                                           | $\mathbf{0}$         |
| 0100                                           | $\,1$                |
| 0101                                           | $\boldsymbol{0}$     |
| 0110                                           | $\bf{0}$             |
| 0 <sub>1</sub><br>$\mathbf{1}$<br>$\mathbf{1}$ | $\boldsymbol{0}$     |
| $0\ 0\ 0$<br>1                                 | 1                    |
| 1 0 0 1                                        | $\overline{0}$       |
| 1 0 1 0                                        | $\overline{0}$       |
| $\mathbf{1}$<br>0 <sub>1</sub><br>$\mathbf{1}$ | $\boldsymbol{0}$     |
| 100<br>$\mathbf{1}$                            | $\mathbf 1$          |
| $\,1$<br>1<br>0 <sub>1</sub>                   | 0                    |
| 1<br>1<br>$\mathbf{1}$<br>$\boldsymbol{0}$     | 0                    |
| 1<br>1<br>1<br>$\mathbf{1}$                    | 0                    |

Рисунок 28 – Таблица истинности булевой функции

Можно заметить, что переменная  $x_1=0$  в верхней половине таблицы истинности, то есть на первых восьми наборах, а  $x_1=1$  в нижней половине (на последних восьми наборах). Поэтому необходимо сравнивать значение функции на *i-*м наборе в верхней половине таблицы истинности со значением функции на *i*-м наборе в нижней половине, так как эти наборы различаются только по значению переменной  $x_1$ . Соответственно вектор значений функции можно поделить пополам и сравнивать значения верхней и нижней половин. Если значения совпадают, то переменная  $x_1$  фиктивная в противном случае существенная. В нашем примере верхняя половина вектора значений функции равна 10001000 и нижняя половина равна 10001000. Эти половины равны, значит переменная  $x_1$ фиктивная.

Далее, следуя алгоритму, проверяем, какой является переменная  $x_2$ . Нужно проверять значение функции на наборах, в которых значения переменных  $x_1$ ,  $x_3$ ,  $x_4$ одинаковы, а значения х<sub>2</sub> различны.

Чтобы не проверять значения функции на каждой паре наборов, заметим, что переменная  $x_2=0$  в верхних четвертях половин вектора значений функции, а  $x_2=1$  в нижних четвертях половин. По-другому можно сказать, что требуется сравнить значения функции в первой четвертине со значениями функции во второй четвертине и значения функции в третьей четвертине со значениями функции в четвертой четвертине. Они оказались равны, соответственно х фиктивная переменная.

Исследуем, какой является переменная  $x_3$ . Для этого сравниваем осьмушки столбца значений функции в каждой четвертине. Осьмушки различаются уже в первой четвертине, поэтому переменная х<sub>з</sub> является существенной, и дальше сравнивать осьмушки между собой не требуется.

Исследуем переменную х4. Сравниваем 1/16 часть столбца значений функции в каждой осьмушке. Эти части отличны уже в первой осьмушке, поэтому ха существенная переменная, и далее сравнивать 1/16 части между собой не требуется.

Таким образом, представленная булева функция содержит две фиктивные переменные  $x_1$  и  $x_2$ .

Перейдем к удалению фиктивных переменных. При удалении фиктивной переменной вычеркиваем из таблицы истинности столбец, соответствующий фиктивной переменной, и строки, где переменная принимает значение либо 1, либо 0. В результате получим одинаковые функции.

 $27$ 

Удалим фиктивную переменную *x*1. Сначала вычеркнем из таблицы истинности столбец переменной *x*1, а затем строки, в которых переменная *x*<sup>1</sup> принимает значение 0 (либо значение 1, поскольку получаются одинаковые таблицы истинности (рисунок 29)).

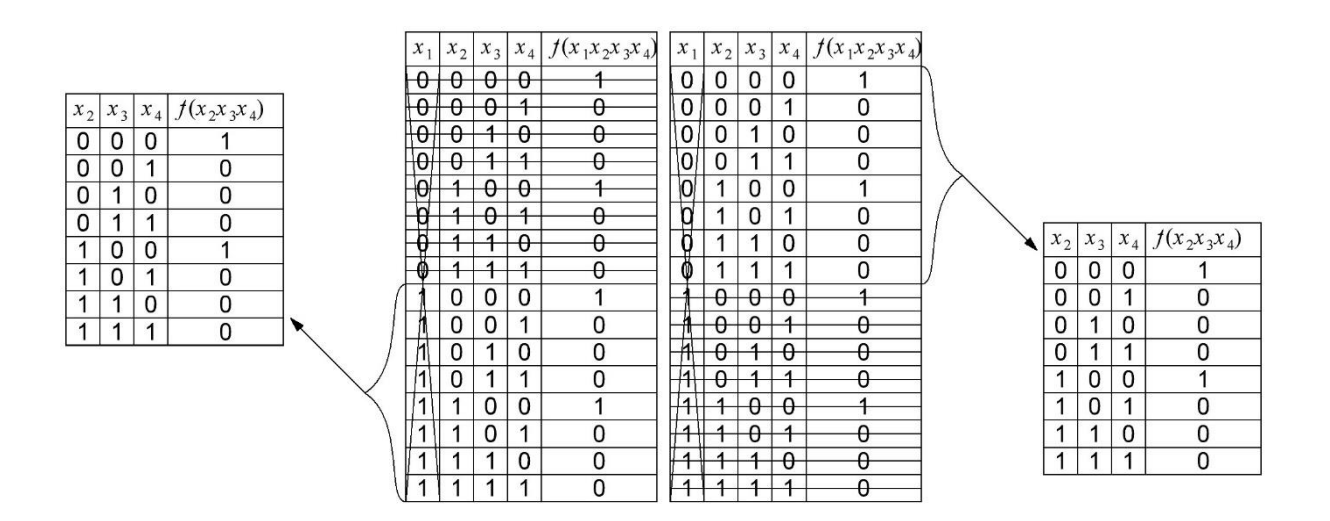

Рисунок 29 – Удаление фиктивной переменной *x*<sup>1</sup>

Удалим затем фиктивную переменную *x*2. Вычеркнем столбец фиктивной переменной *x*<sup>2</sup> и строки, где *x*<sup>2</sup> принимает значение 0 (рисунок 30).

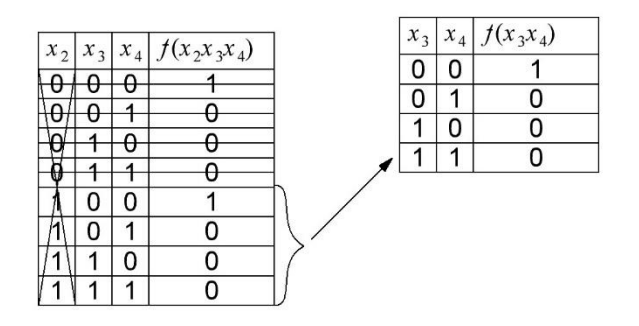

Рисунок 30 – Удаление фиктивной переменной *x*<sup>2</sup>

Получили результирующую таблицу истинности без фиктивных переменных (рисунок 31).

| $x_3x_4$       | $f(x_3,x_4)$ |
|----------------|--------------|
| 0 <sub>0</sub> |              |
| 0 <sub>1</sub> | 0            |
| $1\quad0$      | 0            |
|                | 0            |

Рисунок 31 – Результирующая таблица истинности

## **3.2 Реализация режима демонстрации поиска и удаления фиктивных переменных**

Перед созданием тренажера необходимо было определиться со способом его реализации. Первоначально планировалось тренажер разделить на три части режим демонстрации, режим обучения и режим проверки. Но с появлением в системе Plario темы поиска и удаления фиктивной переменной булевой функции, было решено, что режим проверки студенты смогут пройти в данной системе.

#### **3.2.1 Обзор средств СДО MOODLE**

Для реализации режима демонстрации алгоритма поиска и удаления фиктивных переменных булевой функции с последующей интеграцией в СДО MOODLE [10] требуется сначала установить, какие инструменты MOODLE для этого можно использовать. Такими инструментами являются, например, элементы «Лекция», «Файл», «Интерактивный контент» или «Пакет SCORM».

Хотелось бы отметить, что для наглядности демонстрации алгоритма поиска и удаления фиктивных переменных булевой функции мы предполагаем использовать различные визуальные эффекты, такие как выделение различных элементов и динамичное изменение шагов алгоритма.

Элемент «Лекция» позволяет преподавателю выложить теоретический материал и вопросы по нему, но данный элемент не позволяет создавать анимации или какие-либо визуальные эффекты. Соответственно он не подходит для наших задач.

Рассмотрим элемент «Файл». В данный элемент можно прикрепить презентацию PowerPoint, документ PDF или Word, а также видео. Но основной минус данного элемента заключается в том, что в нем нет отслеживания результатов студента.

Элемент «Интерактивный контент» позволяет создавать различного типа контент, но в последующем контент из данного элемента нельзя будет интегрировать в другую СДО.

Последний рассматриваемый элемент – это «Пакет SCORM» [11]. В данный элемент прикрепляется SCORM в форме ZIP-файла, называемый файлом обмена пакетами (кратко PIF от английского package interchange file). PIF является самым распространенным форматом доставки SCORM. В PIF находятся файлы, содержащие код для чтения СДО. Сердцем SCORM является файл манифеста, который представляет собой XML-файл [12], полностью описывающий содержимое, далее идут файлы HTML [13], таблица стилей CSS [14], файлы JS [15], которые используются для передачи информации в СДО, а также для взаимодействия с пользователем. Одним из преимуществ использования SCORM пакетов является то, что они могут быть перенесены без изменения в другую СДО.

#### **3.2.2 Обзор конструкторов SCORM**

Существуют два способа создания SCORM пакета: самостоятельное написание с нуля и с помощью конструктора SCORM. Было решено, что данная задача не требует самостоятельного написания, и использовать конструктор SCORM. Были рассмотрены такие конструкторы, как Adobe Captivate, iSpring Suite, eXeLearning, eAuthor, СourseLab, LearningApps.org.

Конструктор Adobe Captivate позволяет создавать различный контент, но на данный момент Adobe приостановили свою деятельность на территории Российской Федерации.

iSpring Suite – российский продукт для онлайн обучения, но он является бесплатным лишь 14 дней, чего не хватит для создания качественного курса.

Рассмотрим полностью бесплатный конструктор eXeLearning. Сначала планировалось создавать режим демонстрации в данном конструкторе, но возникло множество сложностей. Он не подходил для создания анимации с интерактивными элементами, в него требовалось отдельно записывать видео и посекундно смотреть, в какие места вставлять объясняющий текст, а также множество других технических ограничений.

eAuthor – это облачный сервис для создания онлайн курсов в нем также нет возможности создавать анимации, множество ограничений. Работа в данном сервисе оказалась некомфортной.

LearningApps.org является онлайн конструктором и имеет устаревший дизайн, а также ограниченные возможности. Не подошел для реализации режима демонстрации.

Конструктор СourseLab является бесплатным на протяжении трех месяцев, чего хватает для создания небольшого, но качественного контента. Окно конструктора представлено на рисунке 32.

30

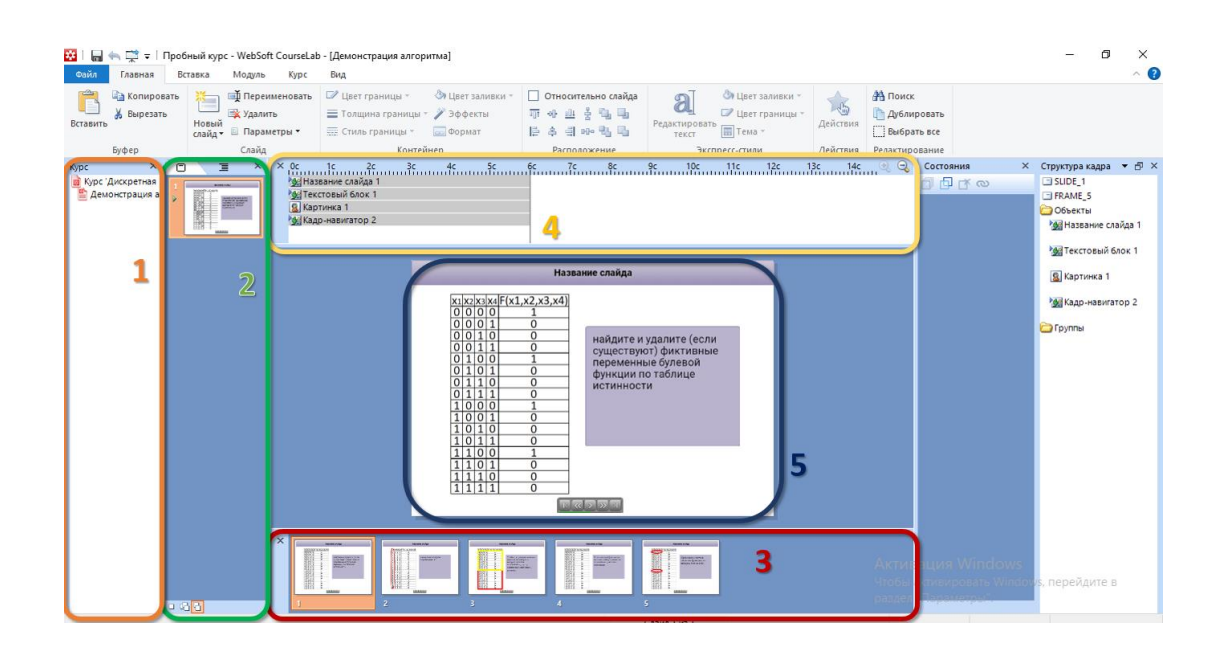

Рисунок 32 – Окно конструктора СourseLab

В данном конструкторе имеется несколько важных и полезных окон: 1) окно «Курс», в нем находятся основные элементы курса; 2) окно со слайдами, в котором создаются слайды для каждого элемента; 3) окно с кадрами, в данном окне создаются кадры для слайдов; 4) окно, в котором задается длительность нахождения в кадре каждого блока; 5) основное рабочее окно, в которое добавляются блоки. Соответственно с помощью кадров и создается анимация. За счет того, что можно выбирать длительность одного кадра или блока в этом кадре, блок может быть на экране с самого начала кадра и до конца или появится лишь на несколько секунд. За счет этого и появляется динамика.

Поэтому в данной работе для создания режима демонстрации алгоритма поиска и удаления фиктивных переменных был выбран конструктор СourseLab.

# **3.2.3 Результат реализации режима демонстрации поиска и удаления фиктивных переменных**

В конструкторе СourseLab был создан каждый кадр с анимацией, то есть студент может просто смотреть на экран и наблюдать демонстрацию примера, но, если он что-то не понял, имеется возможность перемещения между кадрами. Если студент не просмотрит каждый кадр и не дойдет до конца демонстрации, компьютер не засчитает ему прохождение темы.

Рассмотрим результирующий SCORM пакет [16], после интеграции в MOODLE. На рисунке 33 можно увидеть начальное окно SCORM пакета, после интеграции в MOODLE.

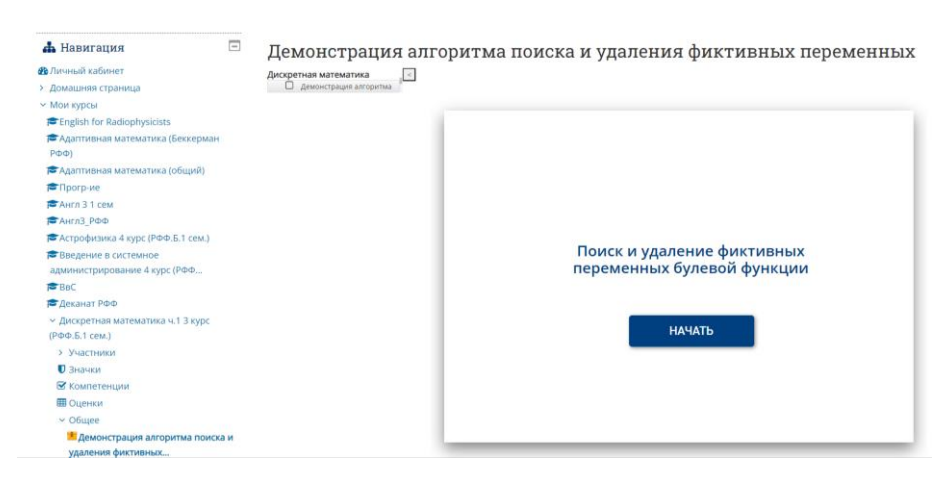

Рисунок 33 – Начальное окно SCORM пакета

Нажимая кнопку «Начать», студент переходить к следующему слайду (рисунок 34).

| <b>П</b> Навигация                                             | $\left[ -1 \right]$ |                          |                |                         | Демонстрация алгоритма поиска и удаления фиктивных переменных |
|----------------------------------------------------------------|---------------------|--------------------------|----------------|-------------------------|---------------------------------------------------------------|
| <b>Фо</b> Личный кабинет                                       |                     | Дискретная математика    |                |                         |                                                               |
| > Домашняя страница                                            |                     | О демонстрация алгоритма |                |                         |                                                               |
| <b>У МОИ КУРСЫ</b>                                             |                     |                          |                |                         |                                                               |
| English for Radiophysicists                                    |                     |                          |                |                         | Поиск и удаление фиктивных перемнных булевой функции          |
| ₹ Адаптивная математика (Беккерман                             |                     |                          |                |                         |                                                               |
| P(D D)                                                         |                     |                          | $X_1X_2X_3X_4$ | $F(x_1, x_2, x_3, x_4)$ |                                                               |
| ₹ Адаптивная математика (общий)                                |                     |                          | 0000           |                         |                                                               |
| <b>E</b> Прого-ие                                              |                     |                          | 0001           | $\circ$                 |                                                               |
| AHER 3 1 CPM                                                   |                     |                          | 0010           | $\Omega$                | Задана таблица                                                |
| <b>2</b> Англ3 РФФ                                             |                     |                          | 0011           | $\mathbf{0}$            |                                                               |
| → Астрофизика 4 курс (РФФ, Б.1 сем.)                           |                     |                          | 0100           | 1                       | истинности булевой                                            |
| Введение в системное                                           |                     |                          | 0101           | $\Omega$                | функции. Найдите и                                            |
| администрирование 4 курс (РФФ                                  |                     |                          | 0110           | $\Omega$                | удалите (если                                                 |
| <b>S</b> BBC                                                   |                     |                          | 0111           | $\Omega$                | существуют) фиктивные                                         |
| ■Деканат РФФ                                                   |                     |                          | 1000           |                         | переменные заданной                                           |
| у Дискретная математика ч.1 3 курс                             |                     |                          | 1001           | $\circ$                 | функции.                                                      |
| (РФФ.Б.1 сем.)                                                 |                     |                          | 1010           | $\mathbf{0}$            |                                                               |
| У Участники                                                    |                     |                          | 1011           | $\Omega$                |                                                               |
| <b>D</b> Значки                                                |                     |                          | 1100           |                         |                                                               |
| ■ Компетенции                                                  |                     |                          | 1101           | $\Omega$                |                                                               |
| <b>Ш</b> Оценки                                                |                     |                          | 1110           | $\Omega$                |                                                               |
| $~\vee$ Общее                                                  |                     |                          | 1111           | 0                       |                                                               |
| <b>• Демонстрация алгоритма поиска и</b><br>удаления фиктивных |                     |                          |                |                         | $K \times \mathbb{R}$                                         |

Рисунок 34 – Первый слайд SCORM пакета

На данном слайде находятся следующие блоки: 1) таблица истинности булевой функции; 2) текстовый блок с заданием; 3) название слайда; 4) кнопки навигации. Данные блоки сохраняются и на каждом последующем кадре, изменяется только содержание текстового блока, таблица истинности после удаления фиктивной переменной, а также на каждом кадре появляются соответствующие объяснение (рисунок 35).

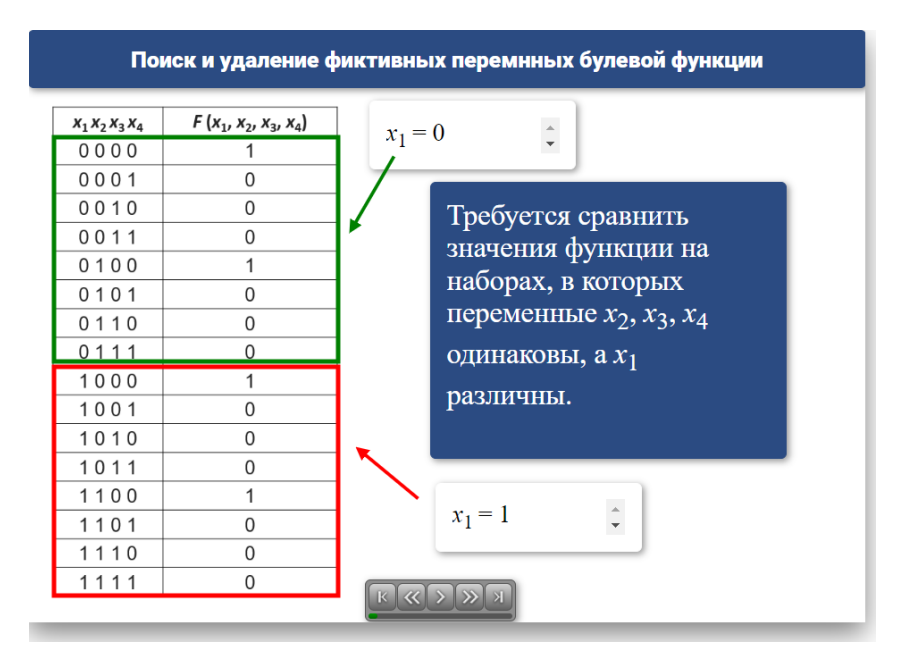

Рисунок 35 – Пример кадра с пояснением

Все анимации проигрываются автоматически, как и переходы между кадрами. Но благодаря кнопкам навигации студент может в любой момент перейти к начальному или последнему кадру, поставить происходящее на паузу или вернуться назад на один кадр, а также вперед на один кадр.

Убедившись в корректности реализации SCORM пакета, он был размещен в СДО MOODLE в курс «Дискретная математика ч.1 3 курс (РФФ.Б.1 сем.)». Мы открыли доступ студентам к данному элементу курса и обратились с просьбой поработать с ним, а также пройти опрос, чтобы оценить работу в данном SCORM пакете. После просмотра демонстрации алгоритма поиска и удаления фиктивных переменных булевой функции, были хорошие отзывы: студентам было комфортно обучаться, анимации с всплывающими сообщениями помогали в понимании материала.

4 Режим обучения алгоритму поиска фиктивных переменных булевой функции

4.1 Теоретическое описание режима обучения алгоритму поиска фиктивных переменных булевой функции

Прежде чем осуществлять программную реализацию режима обучения, требуется определиться с функционалом режима, то есть описать, как именно будет обучаться студент. Во-первых, требуется задать достаточное количество примеров, чтобы было разнообразие, а также у студентов не должно быть возможности списывать друг у друга. Для этого было решено создавать примеры с помощью псевдослучайной функции random(). Далее нужно пошагово определить, что делает студент, и разобрать все возможные сценарии его поведения. Чтобы формально описать все действия, мы используем модель расширенного автомата [9]: студент выполняет конечное количество шагов, есть вход и выход алгоритма, а также внутренние переменные и параметры входных и выходных символов.

Расширенный автомат, построенный для описания режима обучения [17], представлен на рисунке 36.

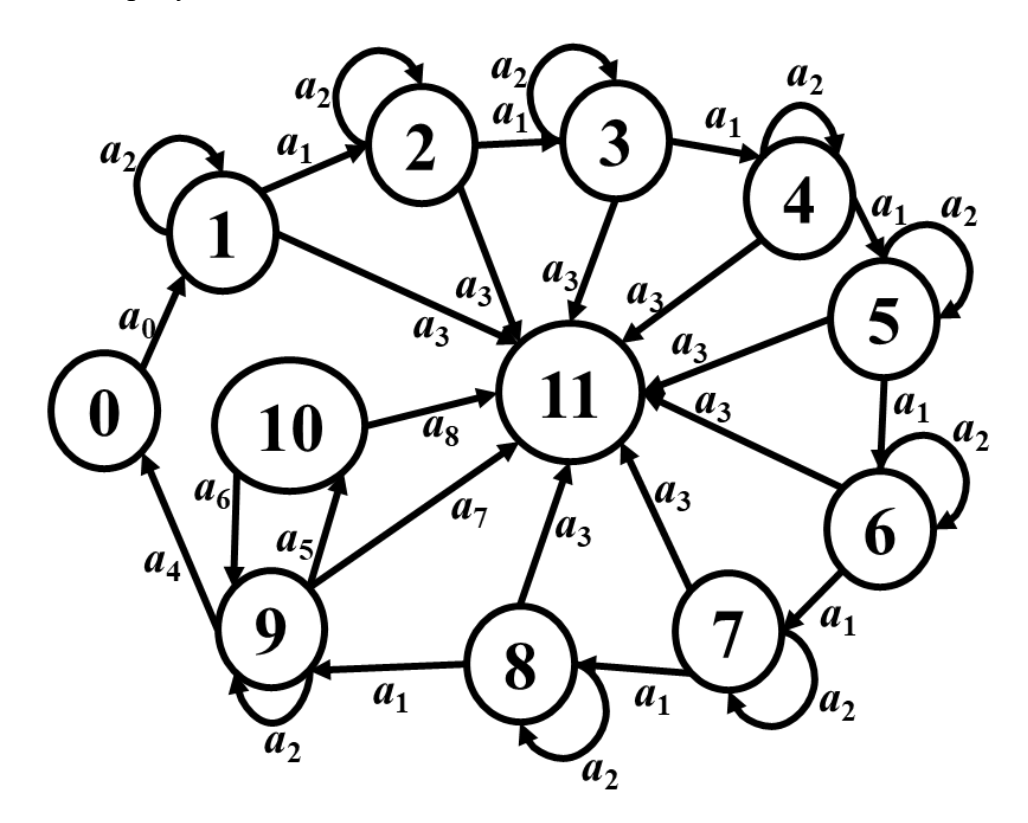

Рисунок 36 - Расширенный автомат, описывающий режим обучения

Расширенный автомат содержит 11 состояний; 4 входных символа: выбор перемененной (x), выбор пары (k<sub>1</sub>, k<sub>2</sub>), какой является переменная (выбор), выбор термина существенной/фиктивной переменной; и 5 выходных символов: верно, неверно с объяснением, повтори теорию, неверно, *null* (обозначает, что не требуется давать студенту какое-либо пояснение). В автомате имеются две контекстные переменные *flag* (массив из четырех элементов, каждый из которых соответствует номеру переменной, так как рассматриваются только функции четырех аргументов) и fault (количество совершенных студентом ошибок, не более трех). Параметрами входных символов являются значения, которые выбирает студент в окне браузера (переменная булевой функции, пара наборов для сравнения, существенная или фиктивная переменная), а параметрами выходных символов служат пояснения, которыми сопровождаются неправильные действия студента.

В расширенном автомате содержится 31 переход. Для компактности изображения пометки на переходах на рисунке 1 пронумерованы. Приведем подробное описание каждой пометки перехода:

 $a_0$ : выбор переменной  $(x)$  / null,  $flag[x]=1, fault=0;$ 

 $a_1$ : выбор пары  $(k_1,k_2)$ ,  $(k_1,k_2) \in M(x)$  & f ault <3 / верно;

 $a_2$ : выбор пары  $(k_1,k_2)$ ,  $(k_1,k_2) \notin M(x)$  & fault  $\neq$ 3 / неверно(объяснение), fault ++;

a<sub>3</sub>: выбор пары  $(k_1,k_2)$ ,  $(k_1,k_2) \notin M(x)$  & f ault  $\neq$ 3 / повтори теорию;

 $a_4$ : какой является переменная  $x$  (выбор), выбор = верно / верно;

 $a_5$ : какой является переменная  $x$  (выбор), выбор  $\neq$  верно / неверно, fault++;

 $a<sub>6</sub>$ : выбор определения существенной и фиктивной переменной, выбор = верно / верно;

 $a_7$ : какой является переменная  $x$  (выбор), выбор  $\neq$  верно / повтори теорию;

ая: выбор определения существенной и фиктивной переменной, выбор  $\neq$  верно / повтори теорию.

В состоянии 0 расширенного автомата можно выбрать очередную переменную булевой функции четырех аргументов, которую студент будет проверять. Состояния 1–8 соответствуют действиям студента по выбору пар наборов значений аргументов функции для сравнения. В случае успешного выполнения этого задания автомат переходит в состояние 9, которому соответствует действия по уточнению, какой является исследуемая переменная (существенной или фиктивной). Если студент совершает ошибку в состоянии 9, то его направляют в состояние 10, где студент должен дать определение фиктивной и существенной переменной, если студент совершает ошибку (то есть не знает определения), то автомат переходит в состояние 11. Но если студент (в состоянии 10) отвечает верно, то автомат переходит обратно в состояние 9, то есть студенту дается вторая возможность ответить на вопрос. Если опять совершается ошибка, то происходит переход в состояние 11. После верного определения студентом типа переменной, автомат переходит в состояние 0, где можно выбрать следующую переменную для исследования. При совершении студентом трех ошибок автомат из любого состояния переходит в состояние 11, в котором не определены никакие дальнейшие действия (студент направляется на изучение теории).

#### **4.2 Программная реализация режима обучения**

В данном разделе рассмотрим подробно, как программно реализован режим обучения.

В первую очередь требуется определиться с выбором платформы, на которой будет запускаться программная реализация режима обучения. Так как первая часть тренажера, режим демонстрации, был реализован с помощью SCORM пакета и интегрирован в СДО MOODLE, то должна быть возможность интеграции в MOODLE и режима обучения, чтобы не требовалось переключения между платформами. Было решено создать вебстраницу, ссылка на которую публикуется в курсе «Дискретная математика ч.1 3 курс (РФФ.Б.1 сем.)» в СДО MOODLE. Для создания страницы используются язык разметки HTML, таблица каскадных стилей CSS и язык программирования JavaScript.

После того, как мы определились с выбором платформы, мы приступили непосредственно к программной реализации алгоритма режима обучения согласно расширенному автомату на рисунке 36.

Предварительно была создана псевдослучайная генерация столбца значений булевой функции четырех аргументов и запись данного столбца в таблицу истинности булевой функции (рисунок 37).

36

| Таблица    |                         |  |  |  |
|------------|-------------------------|--|--|--|
| истинности |                         |  |  |  |
|            | a b c d   f(a, b, c, d) |  |  |  |
| 0000       | 1                       |  |  |  |
| 0001       | 1                       |  |  |  |
| 0010       | $\bf{0}$                |  |  |  |
| 0011       | $\overline{0}$          |  |  |  |
| 0100       | 1                       |  |  |  |
| 0101       | 1                       |  |  |  |
| 0110       | 0                       |  |  |  |
| 0111       | 0                       |  |  |  |
| 1000       | 1                       |  |  |  |
| 1001       | 1                       |  |  |  |
| 1010       | $\overline{0}$          |  |  |  |
| 1011       | 1                       |  |  |  |
| 1100       | 1                       |  |  |  |
| 1101       | 1                       |  |  |  |
| 1110       | 1                       |  |  |  |
| 1111       | $\overline{0}$          |  |  |  |

Рисунок 37 – Таблица истинности сгенерированной булевой функции

Далее реализация идет непосредственно по расширенному автомату. Было реализовано состояние 0, в котором совершается выбор исследуемой переменной (рисунок 38).

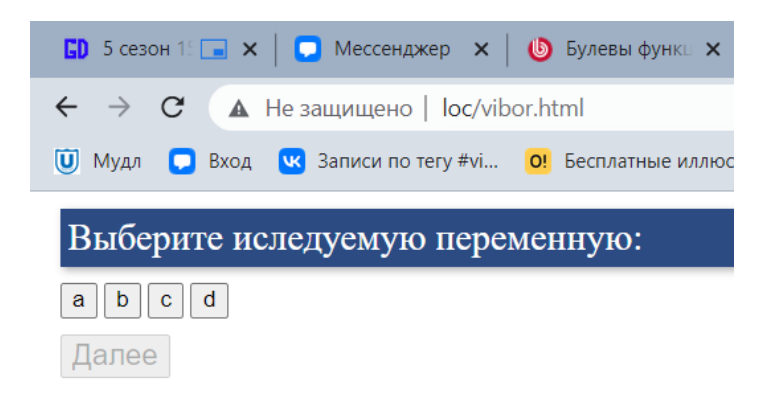

Рисунок 38– Страница, соответствующая состоянию 0 расширенного автомата

Пока выбор не совершен, студент не сможет перейти к следующей части. После совершения выбора кнопка «Далее» становится активной, и студент может переходить на другую страницу (рисунок 39).

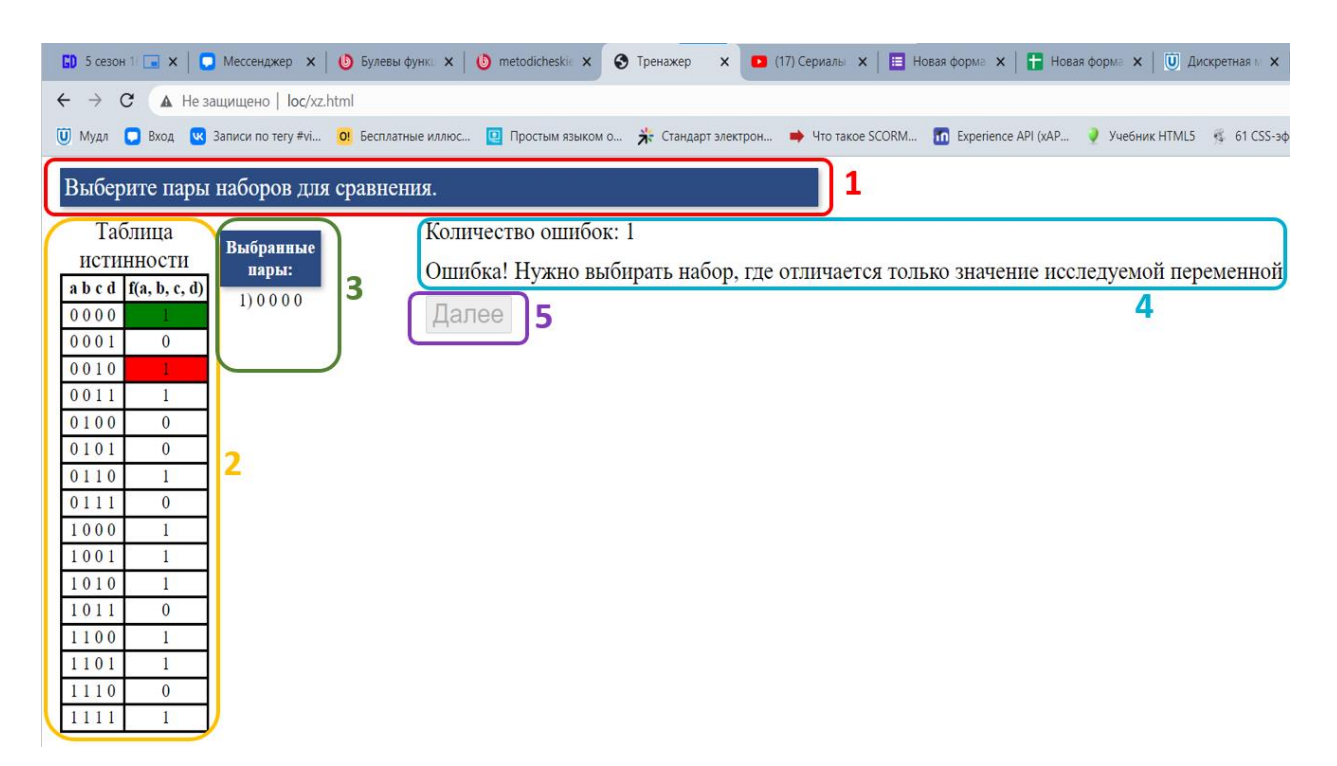

Рисунок 39 – Страница, на которой реализованы состояния 1–8 расширенного автомата

На странице, изображенной на рисунке 39, выделены пять блоков: 1 – задание; 2 – таблица истинности функции; 3 – пары наборов, выбранные студентом; 4 – счетчик ошибок и объяснение ошибки; 5 – кнопка «Далее». На этой странице происходит реализация состояний 1–8 расширенного автомата, изображенного на рисунке 36.

Соотнесем состояния и переходы расширенного автомата с действиями, которые может совершить студент на данной странице. На рисунке 40 изображена страница соответствующая состоянию 1 расширенного автомата.

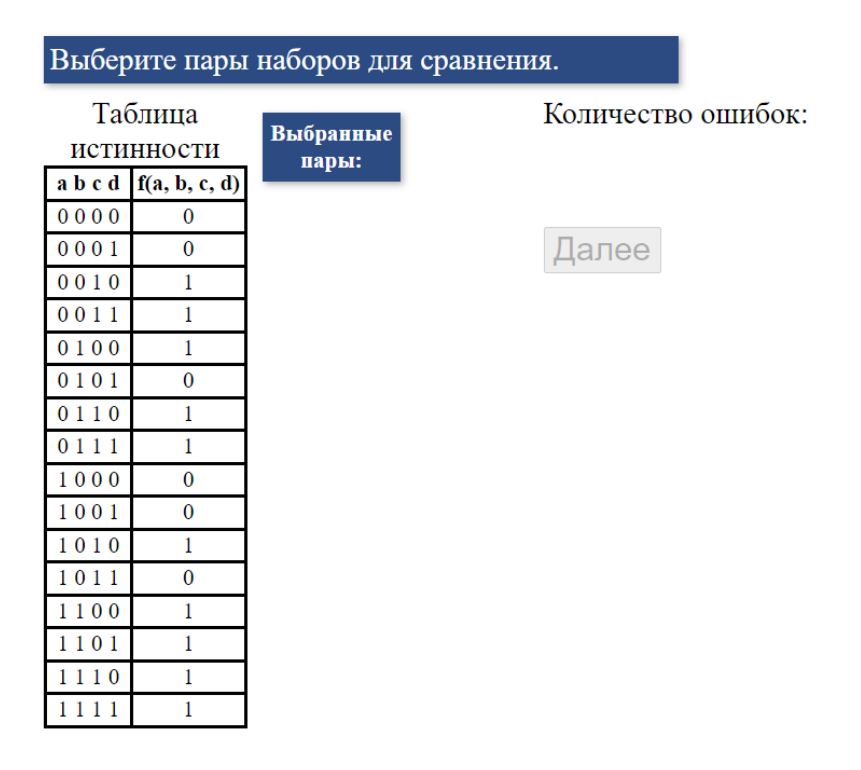

Рисунок 40 – Страница, соответствующая состоянию 1 расширенного автомата

После правильного выбора первой пары наборов, на которых будет происходить сравнение значений функции, выполняется переход *a*<sup>1</sup> в состояние 2 (рисунок 41).

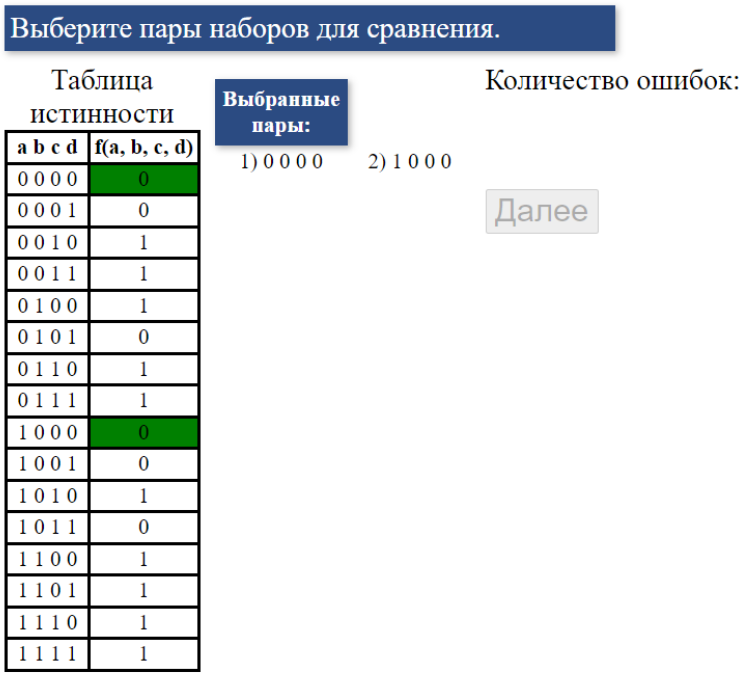

Рисунок 41 – Страница, соответствующая состоянию 2 расширенного автомата

Если студент далее правильно выбирает наборы для сравнения, то в правой части таблицы истинности соответствующие значения функции окрашиваются в зеленый цвет, записываются выбранные пары наборов, кнопка «Далее» становится активной (рисунок 42). В расширенном автомате при этом осуществляются переходы *a*<sup>1</sup> из состояния 2 в состояние 3, из 3 в 4 и т.д., из 7 в 8.

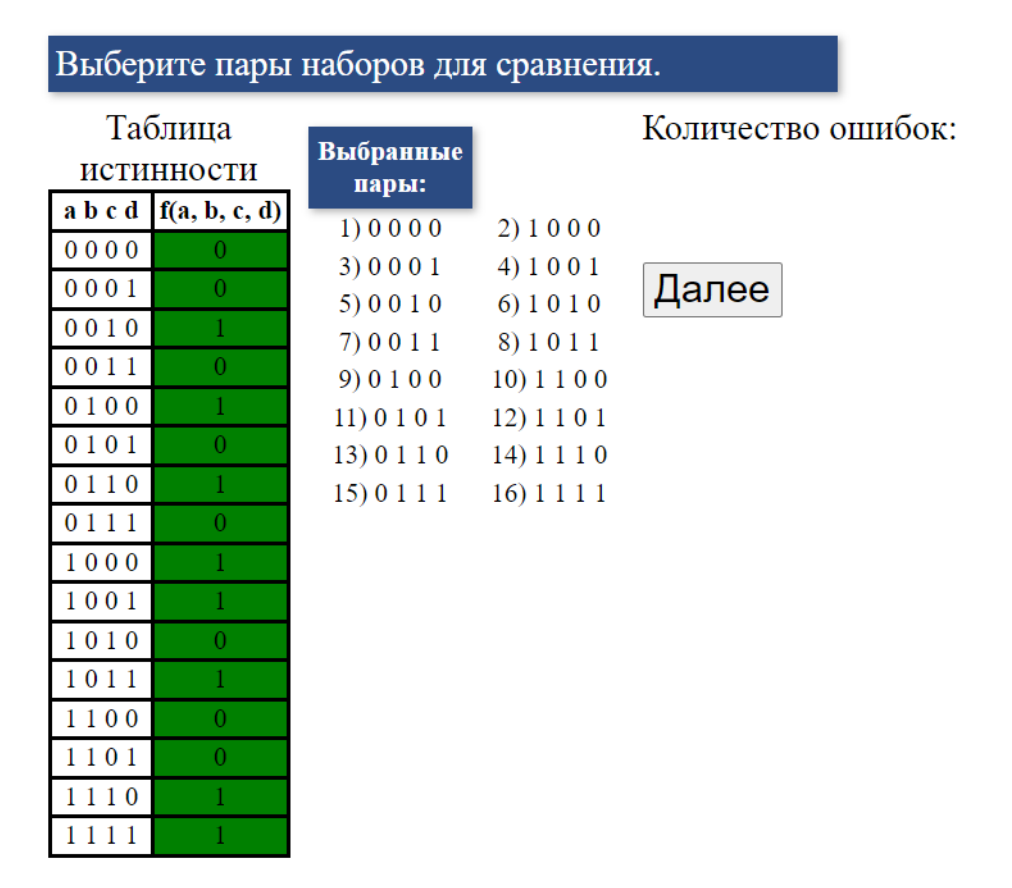

Рисунок 42 – Страница, соответствующая состоянию 8 расширенного автомата

После нажатия студентом кнопки «Далее» расширенный автомат переходит из состояния 8 в состояние 9.

Если студент совершает ошибку, то количество ошибок увеличивается, появляется объяснение ошибки и значение функции на неверно выбранном наборе окрашивается в красный цвет. В расширенном автомате совершению ошибки соответствует петля (переход *a*2) в текущем состоянии. На рисунке рисунок 43 приведена страница, соответствующая состоянию 2 расширенного автомата после выполнения перехода *a*2.

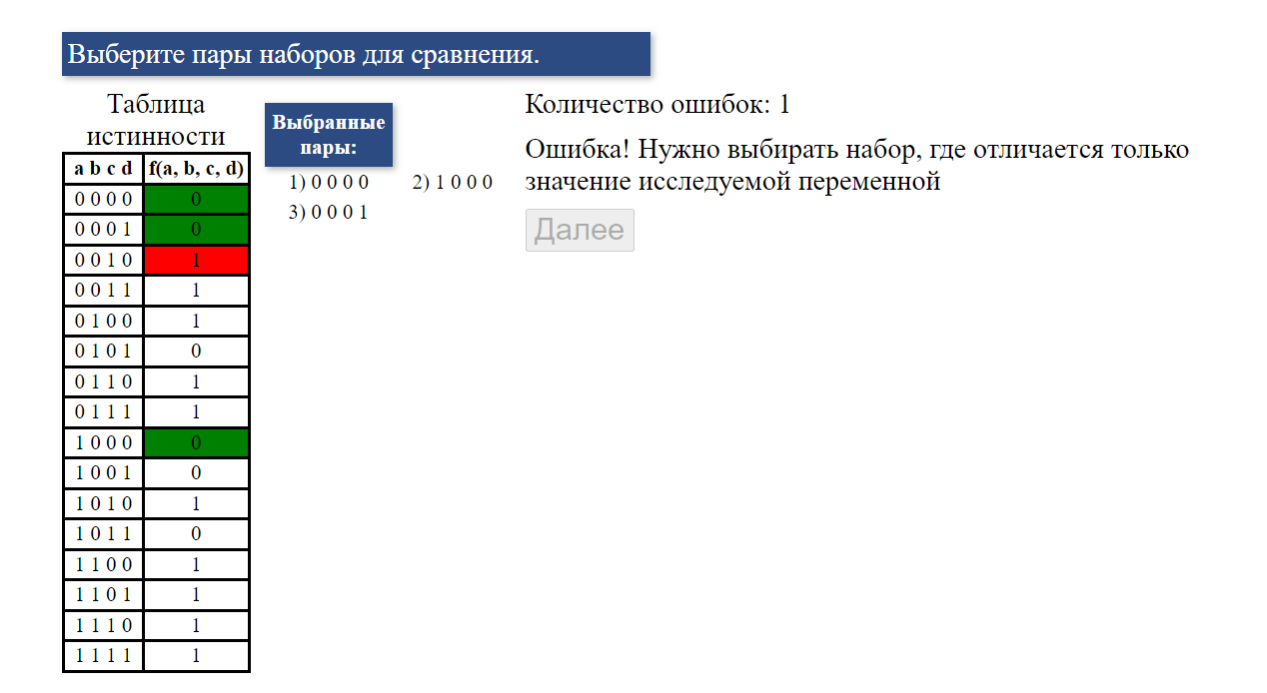

Рисунок 43 – Страница, соответствующая состоянию 2 расширенного автомата после выполнения перехода *a*<sup>2</sup>

Если студент совершает 3 ошибки, он направляется повторить теорию и ему предлагается пройти тренажер заново, то есть в расширенном автомате выполняется переход *a*<sup>3</sup> из текущего состояния в состояние 11 (рисунок 44).

Вам требуется повторить теорию и пройти тренажер заново.

# Начать сначала

Рисунок 44 – Страница, соответствующая состоянию 11 расширенного автомата после перехода *a*<sup>3</sup>

Страница, на которой реализовано состояние 9 расширенного автомата, изображена на рисунке 45. В данное состояние автомат попадает в случае, если студент выбрал все пары наборов правильно и нажал кнопку «Далее».

| вывод, какой являеться переменная |                           |           |              |  |
|-----------------------------------|---------------------------|-----------|--------------|--|
| Таблица                           |                           | Фиктивная | Существенная |  |
|                                   | истинности                |           |              |  |
|                                   | $a b c d$ $f(a, b, c, d)$ |           |              |  |
| 0000                              | $\bf{0}$                  |           |              |  |
| 0001                              | $\mathbf{0}$              |           |              |  |
| 0010                              | 1                         |           |              |  |
| 0011                              | $\bf{0}$                  |           |              |  |
| 0100                              | 1                         |           |              |  |
| 0101                              | $\bf{0}$                  |           |              |  |
| 0110                              | 1                         |           |              |  |
| 0111                              | $\mathbf{0}$              |           |              |  |
| 1000                              | 1                         |           |              |  |
| 1001                              | 1                         |           |              |  |
| 1010                              | 0                         |           |              |  |
| 1011                              | 1                         |           |              |  |
| 1100                              | $\bf{0}$                  |           |              |  |
| 1101                              | $\bf{0}$                  |           |              |  |
| 1110                              | 1                         |           |              |  |
| 1111                              | 1                         |           |              |  |

Сравните половины вектора значений функции и сделайте

Рисунок 45 – Страница, соответствующая состоянию 9 расширенного автомата

Отметим, что при переходе в данное состояние программа определяет, какой является переменная (существенной или фиктивной). Далее из состояния 9 в автомате может осуществиться один из двух переходов: *a*<sup>4</sup> в состояние 0, если студент правильно определил статус переменной, и *a*<sup>5</sup> в состояние 10, если студент ошибся.

На странице, соответствующей состоянию 10 (рисунок 46), студенту задается наводящий вопрос.

| Соотнесите определения с их названиями:                                                                                                    |
|----------------------------------------------------------------------------------------------------|
| Фиктивная переменная                                                                                                    |
| Существенная переменная                                                                                                    |
| Булева функция зависит от переменной,<br>выполняется условие $f(x_1, , x_{i-1}, 0, x_{i+1}, , x_n) \neq$<br>$f(x_1, , x_{i-1}, 1, x_{i+1}, , x_n)$    |
| Булева функция не зависит от переменной,<br>выполняется условие $f(x_1, , x_{i-1}, 0, x_{i+1}, , x_n) \neq$<br>$f(x_1, , x_{i-1}, 1, x_{i+1}, , x_n)$ |

Рисунок 46 – Страница, соответствующая состоянию 10 расширенного автомата

Если на данный вопрос студент отвечает верно, то ему дается вторая попытка на определение статуса переменной. Расширенный автомат при этом переходит из состояния 10 в состояние 9 (переход *a*6). Если студент отвечает неверно, мы считаем, что ему не хватает теоретических знаний, и отправляем повторить теорию (в автомате переход *a*<sup>8</sup> в состояние 11). Если, после возвращения студента на страницу, соответствующую состоянию 9, он вновь совершит ошибку, то тренажер перейдет на страницу, соответствующую состоянию 11.

Код программы режима обучения размещен на GitHub [18], а сам модуль, реализующий режим обучения, – на сервере кафедры ИТИДиС. Ссылка на него помещена в курсе «Дискретная математика ч.1 3 курс (РФФ.Б.1 сем.)» в СДО MOODLE (рисунок 47).

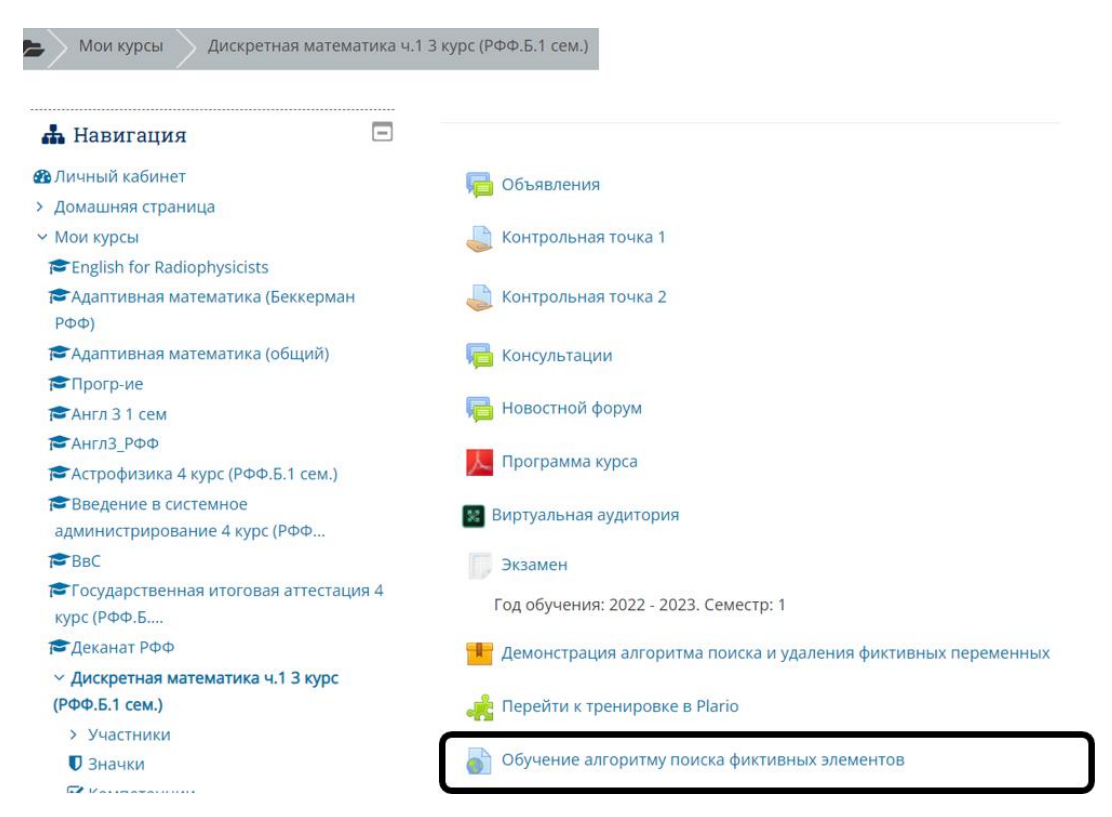

Рисунок 47 – Фрагмент страницы курса «Дискретная математика ч.1 3 курс (РФФ.Б.1

сем.)»

#### **ЗАКЛЮЧЕНИЕ**

В процессе выполнения работы проведен обзор электронных обучающих ресурсов по дискретной математике на различных образовательных платформах, онлайн калькуляторы и система адаптивного обучения Plario.

Установлено, что задача поиска и удаления фиктивных переменных булевой функции рассматривается только в онлайн калькуляторе Programforyou и в системе Plario. Однако в онлайн калькуляторе для заданной функции лишь показывается, какие переменные являются фиктивными, отсутствует всякий элемент обучения алгоритму поиска фиктивных переменных. Система Plario не удовлетворила наши запросы по причине того, что, решив задачу, студент должен выбрать правильный ответ из четырех предъявленных вариантов, поэтому нет возможности отследить непосредственно само решение, и число примеров ограничено.

Для алгоритма поиска и удаления фиктивных переменных булевой функции написан сценарий и разработан первый модуль тренажера: режим демонстрации алгоритма.

Кроме того, поскольку размещение тренажера происходит в учебном курсе в СДО MOODLE, изучены возможности последней для создания и интеграции режима демонстрации. Выбран инструмент «Пакет SCORM», поскольку программный продукт, реализованный в виде SCORM пакета, может быть легко интегрирован в другие СДО. SCORM пакет режима демонстрации реализован с помощью конструктора CourseLab и интегрирован в курс «Дискретная математика ч. 1 3 курс (РФФ.Б. 1 сем.)». Проведена его апробация на студентах радиофизического факультета. Обратная связь со студентами показала, что реализация режима демонстрации алгоритма оказалось удобной и комфортной для работы.

Для реализации второго модуля тренажера (режима обучения алгоритму поиска фиктивных переменных булевой функции) логика работы студента с обучающей системой описана моделью расширенного автомата.

написания Реализания осушествлялась посредством HTML страниц  $\mathbf{c}$ использованием языка программирования JavaScript и таблиц каскадных стилей CSS. Программно реализованный модуль размещен в курс «Дискретная математика ч. 1 3 курс (РФФ.Б. 1 сем.)» в СДО MOODLE.

Результаты работы докладывались на XIX и XX всероссийских конференциях студенческих научно-исследовательских инкубаторов в 2022 и 2023 г.г., а также на XIV

44

международной конференции «Новые информационные технологии в исследовании сложных структур» в 2022 г., и опубликованы в трудах указанных конференций.

#### **СПИСОК ИСПОЛЬЗОВАННЫХ ИСТОЧНИКОВ И ЛИТЕРАТУРЫ**

1. Быкова С. В. Булевы функции Ч. 1 Учебно-методическое пособие Сост./ С.В. Быкова, Ю. Б. Буркатовская: Томский гос. ун-т – 2002 – 40 с.

2. Открытое образование – URL: https://openedu.ru/course/eltech/DisMath/ (дата обращения 25.10.21).

3. Stepik – URL: https://stepik.org/catalog/search?q=%D0%B4%D0%B8% D1%81%D0%BA%D1%80%D0%B5%D1%82%D0%BD%D0%B0 %D1%8F%20%D0 %BC%D0%B0%D1%82%D0%B5%D0%BC%D0%B0%D1%82%D0%B8%D0%BA%D0%B0 (дата обращения 01.07.22).

4. Coursera – URL: https://www.coursera.org/learn/discretemath?action=enroll#about (дата обращения 25.10.21).

5. Udemy – URL: https://www.udemy.com/courses/search/?q=discrete+mathematics &src=sac&kw=Disc (дата обращения 25.10.21).

6. Progr@m4you – URL: https://programforyou.ru/calculators/postroenie-tablitciistinnosti-sknf-sdnf (дата обращения 25.10.21).

7. Контрольная Работа Ру – URL: https://www.kontrolnaya-rabota.ru/s/mathlogic/ (дата обращения 25.10.21).

8. Система адаптивного обучения Plario – URL: https://plario.ru/ (дата обращения 14.03.23).

9. Petrenko A. Confirming Configurations in EFSM Testing / A. Petrenko, S. Boroday, R. Groz. – IEEE Trans. Software Eng., 30(1), 2004. P. 29-42.

10. MOODLE – URL: https://moodle.org/?lang=ru (дата обращения 01.07.22).

11. Scorm.com – URL:

https://scorm.com/?utm\_source=google&utm\_medium=natural \_search (дата обращения 01.07.22).

12. XML – URL: https://www.w3.org/XML/ (дата обращения: 06.06.23)

13. HTML – URL: https: https://html.com/ (дата обращения: 26.12.22).

14. CSS – URL: https://developer.mozilla.org/en-US/docs/Glossary/CSS (дата обращения: 26.12.22).

15. JavaScript – URL: https://learn.javascript.ru/ (дата обращения: 26.12.22).

ишкова В.И., Разработка SCORM пакета режима демонстрации алгоритма поиска и удаления фиктивных переменных булевой функции // Девятнадцатая всероссийская конференция студенческих научно-исследовательских инкубаторов (СНИИ–2022): сб. трудов XIX конференции – Томск, 2022. – С. 155-159.

ишкова В.И., Прокопенко С.А. Применение модели расширенного автомата для обучения алгоритму поиска фиктивных переменных булевой функции // Новые информационные технологии в исследовании сложных структур: сб. материалов XIV международной енции – Томск, 2022. – С. 7. – URL: (дата обращения: 25.04.2023).

18. GitHub – URL: https://github.com/ValeriyaT2001/graduate\_work (дата обращения: 06.06.23).

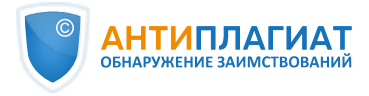

# **СПРАВКА**

Томский Государственный Университет

о результатах проверки текстового документа на наличие заимствований

#### ПРОВЕРКА ВЫПОЛНЕНА В СИСТЕМЕ АНТИПЛАГИАТ.ВУЗ

Автор работы: Тишкова Валерия Ивановна Самоцитирование рассчитано для: Тишкова Валерия Ивановна Название работы: ТишковаВИ Выпускная квалификационная работа Тип работы: Подразделение:

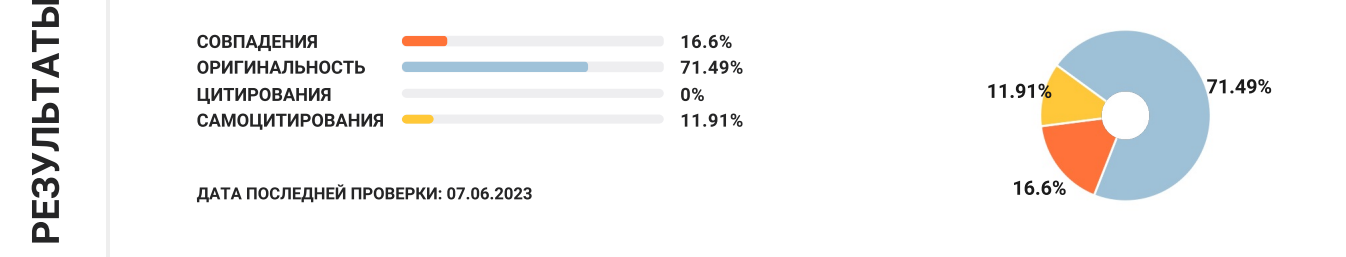

Структура документа: Модули поиска: Проверенные разделы: основная часть с.2-4, 6-45

ИПС Адилет; Библиография; Сводная коллекция ЭБС; Интернет Плюс\*; Сводная коллекция РГБ; Цитирование; Переводные заимствования (RuEn); Переводные заимствования по eLIBRARY.RU (EnRu); Переводные заимствования по коллекции Гарант: аналитика; Переводные заимствования по коллекции Интернет в английском сегменте; Переводные заимствования по Интернету (EnRu); Переводные заимствования по коллекции Интернет в русском сегменте; Переводные заимствования издательства Wiley ; eLIBRARY.RU; СПС ГАРАНТ: аналитика; СПС ГАРАНТ: нормативно-правовая документация; Медицина; Диссертации НББ; Коллекция НБУ; Перефразирования по eLIBRARY.RU; Перефразирования по СПС ГАРАНТ: аналитика; Перефразирования по Интернету; Перефразирования по Интернету (EN); Перефразированные заимствования по коллекции Интернет в английском сегменте; Перефразированные заимствования по коллекции Интернет в русском сегменте; Перефразирования по коллекции

Работу проверил: Лапутенко Андрей Владимирович

ФИО проверяющего

Дата подписи:

07-06-2023

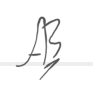

Подпись проверяющего

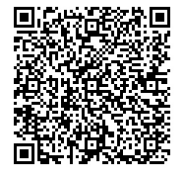

Чтобы убедиться в подлинности справки, используйте QR-код, который содержит ссылку на отчет.

Ответ на вопрос, является ли обнаруженное заимствование корректным, система оставляет на усмотрение проверяющего. Предоставленная информация не подлежит использованию в коммерческих целях.